## **IMPORTANT SAFETY INSTRUCTIONS**

- **•** Read all of these instructions and save them for future reference.
- **•** Follow all warnings and instructions marked on the product.
- **•** Unplug this product from the wall outlet before cleaning. Do not use liquid or aerosol cleaners. Use a damp cloth for cleaning.
- **•** Do not use this product near water.
- **•** Do not place this product on an unstable cart, stand or table. The product may fall, causing serious damage to the product.
- **•** Slots and openings on the back or bottom of the case are provided for ventilation. To ensure reliable operation of the product and to protect it from overheating, do not block or cover these openings. The openings should never be blocked by placing the product on a bed, sofa, rug of other similar surface.
- **•** This product should never be placed near or over a radiator or heater.
- **•** This product should not be placed in an built-in installation unless proper ventilation is provided.
- **•** This product should be operated from the type of power source indicated on the marking label. If you renot sure of the type of power available, consult your dealer or local power company.
- **•** Do not allow anything to rest on the power cord. Do not place this product where the cord will be walked on.
- **•** If an extension cord is used with this product, make sure that the total of the ampere ratings of the products plugged into the extension cord does not exceed the extension cord ampere rating. Also, make sure that the total of all products plugged into the wall outlet does not exceed 15 amperes.
- **•** Never push objects of any kind into this product through cabinet slots as they may touch dangerous voltage points or short out parts that could result in a risk of fire or electric shock. Never spill liquid of any kind on the product.
- **•** Except as explained elsewhere in this manual, do not attempt to service this product by yourself. Opening and removing the covers that are marked
- **•** Do Not Remove" may expose you to dangerous voltage points or other risks.
- **•** Refer all servicing on those compartments to service personnel.
- **•** Unplug this product from the wall outlet and refer servicing to qualified service personnel under the following conditions:
- A. When the power cord or plug is damaged or frayed.
- B. If liquid has been spilled into the product.
- C. If the product has been exposed to rain or water.
- D. If the product does not operate normally when the operating instructions are followed. Adjust only those controls that are covered be the operating instructions since improper adjustment of other controls may result in damage and will often require extensive work by a qualified technician to restore the product to normal operation.
- E. If the product has been dropped or the cabinet has been damaged.
- F. If the product exhibits a distinct change in performance, indicating a need for service.

**•** Please keep the poly bag which this equipment is packed in away from children or throw it away to prevent children from putting it on. Putting it on may cause suffocation.

# **<CAUTIONS>**

- **•** Prior to using the equipment, be sure to read this User's Manual thoroughly. Please keep it handy for reference whenever it may be needed.
- **•** The information contained herein may be changed without prior notice.
- **•** Reproduction of part or all of this User's Manual without permission is strictly prohibited.
- **•** Never service, disassemble, or repair parts that are not mentioned in this User's Manual.
- **•** Note that we will not be responsible for damages attributable to a user's incorrect operation/ handling or an improper operating environment.
- **•** Operate the equipment only as described in this User's Manual; otherwise accidents or problems may result.
- **•** Data are basically temporary; they cannot be stored or saved permanently or for a long time. Please note that we will not be responsible for damages or losses of profit resulting from losses of the data attributable to accidents, repairs, tests, and so on.
- **•** If you have any questions or notice any clerical errors or omissions regarding the information in this manual, please contact our office.
- **•** Please note that, notwithstanding Item 8 above, we will not be responsible for any effects resulting from operation of the equipment.

# **SAFETY PRECAUTIONS - BE SURE TO OBSERVE**

In order to prevent hazards to an operator or other persons and damage to property, be sure to observe the following precautions.

• The following describes the degrees of hazard and damages that can occur if the given instructions are neglected or the printer is incorrectly operated.

# **WARNING**

Negligence of this precaution may result in death or serious injury.

# **CAUTION**

Negligence of this precaution may result in injury or damage to property.

This is an illustration mark used to alert your attention.

This is an illustration mark used to indicate such information as an instruction or the like.

# **WARNING**

- **• Never handle the equipment in the following manners, as it may break, become out of order, or overheat causing smoke and resulting in fire or electric shock. If the equipment is used in an abnormal condition, such as when broken, then problems, smoke emission, abnormal odor/noise, and fire can result. If an abnormal condition exists, be sure to disconnect the power plug from a plug socket, and contact our dealer. Never repair the equipment on your own – it is very dangerous.**
- **•** Do not allow the equipment to receive a strong impact or shock, such as kicking, stomping, hitting, dropping, and the like.
- **•** Install the equipment in a well-ventilated place. Do not use it in such a manner that its ventilation port will be blocked.
- **•** Do not install the equipment in a place like a laboratory where chemical reactions are expected, or in a place where salt or gases are contained in the air.
- **•** Do not connect/disconnect a power cord or a data cable, while holding the cable.
- **•** Do not pull, install, use, or carry the equipment in such a manner that force will be applied to the cables.
- **•** Do not drop or insert any foreign substances, such as clips or pins, into the equipment.
- **•** Do not spill any liquid or spray any chemical-containing liquid over the equipment. If any liquid is spilled on it, turn off the power, disconnect the power cable and power cord from the plug socket, and so on, and contact our dealer.
- **•** Never disassemble or remodel the equipment. Negligence of this may cause fire or electric shock.
- **•** Use the equipment only with the specified commercial power supply and AC adapter. Negligence of this may result in fire, electric shock, or problems.
- **•** If you drop or break the AC adapter, or if water or the like gets inside it, unplug it immediately from the socket and contact your dealer.
- **•** Do not damage, break, process, bend/pull by force, twist, or head an AC adapter cord. Also, do not put a heavy substance on it or heat it. The AC adapter cord could be broken, resulting in fire, electric shock, or trouble. If the AC adapter cord is damaged, contact our dealer.
- **•** Do not connect/disconnect the AC adapter with wet hands.
- **•** Do not overload a single electrical outlet, using a table tap or a current tap socket.
- **•** An equipment packing bag must be discarded or kept away from children. A child can suffocate if the bag is placed over the head.

# **PRECAUTIONS FOR INSTALLATION**

**•** Do not use or store the equipment in a place exposed to fire, moisture, or direct sunshine, or in a place near a heater or thermal device where the prescribed

operating temperature and humidity are not met, or in a place exposed to much oil, iron powder, or dust. The equipment may become out of order, emit smoke, or catch fire.

**•** Do not install or use the equipment in a place like a laboratory where chemical reactions are expected, or in a place where salt or gases are contained in the air. There is a danger of fire or electric shock.

**•** Install the printer on a flat, stable desk or table that is free from vibration, in a well-ventilated place.

- **•** Do not install the printer at a location where its operation could be hindered.
- **•** Do not place anything on the printer or leave small objects, like a clip or pin, around it. A foreign object could cause trouble if it gets inside.
- **•** Do not use any sharp-pointed object, such as a pen, for example, to touch the operation panel of the printer. It could cause trouble.
- **•** Do not use the equipment near a radio or TV receiver. Do not share the power from a plug socket a radio or TV receiver is connected to. It may cause a reception problem.

**•** Use the equipment only at the specified power supply, voltage and frequency. Otherwise, it may emit smoke and catch fire or cause other problems.

**•** Connect only the specified power source. Use of an unspecified power source could cause trouble or smoke/fire.

**•** Confirm that a plug socket used for connection has sufficient capacity.

**•** Avoid connecting a power cable to a plug socket shared by other devices or extending the wiring too far. It may result in the cable catching fire or a power outage. Also, do not step on or apply an excessive force (Pull, load) to the cable, and do not use the printer with such a force applied to it.

**•** Never connect a grounding cable (Frame ground) to a gas pipe. There is a danger of explosion. When connecting or disconnecting the grounding cable, be sure to disconnect the power cable and the power plug from the plug socket.

**•** When connecting/disconnecting the cables, be sure to turn off the power first, including the connected side, and then connect/disconnect them, holding a plug and a connector. Pulling the cable itself could cause it to snap or become damaged.

**•** Connect a power cable or a connector cable securely. If a reverse-polarity

connection is made, internal elements may be broken or a mating device may be ad versely affected.

**•** Use a shielding wire or twisted pair wire for a signal line, in order to minimize noise effect. Do not route the cable too long or connect it to a noisy device. Connection to a noisy device could cause erroneous printing due to corrupt data, and so on.

**•** Use the equipment in an environment where there is a plug socket near the main body and you can easily disconnect the power plug from it, to shut off the power.

**•** When the equipment will not be used for a long period of time, unplug it and remove the paper roll from it.

**•** When transporting the equipment, remove the paper roll from the paper holder.

# **PRECAUTIONS FOR HANDLING**

**Do not handle the equipment in the following manners, because problems may result.**

- **•** Do not use any other power source besides the accessory AC adapter. Also, do not use the AC adapter for other purposes.
- **•** Do not print without paper.
- **•** Do not drop or put any foreign object, such as a clip, pin, or the like, inside the printer.
- **•** Do not spill any liquid or spray any chemical-containing liquid over the equipment.
- **•** Never use a pointed object, such as a pen, to operate the operation panel.

**•** Do not use Scotch tape to fasten paper together for continuous use. It could damage the printing head.

**•** Never pull the set paper forcibly. When opening/closing the printer cover, take care that the paper will not be caught. It could cause the paper to jam.

**•** Be sure to use the specified paper. Use of other paper could deteriorate the print quality or cause a problem with the printing head.

#### **To Prevent Injury and Spreading of Damage**

**•** Never touch the printing head, motor, or paper cutting blade. Your finger may be cut.

**•** During power-on or immediately after printing, do not touch electrical parts or moving parts, such as the mechanism, motor, internal gear, etc. They may be very hot and can burn your hand/finger.

**•** Be careful to avoid bodily injure or damaging other objects with an edge of sheet metal.

· Should any error occur while operating the equipment, stop it immediately and disconnect the power plug from the plug socket.

· Only a qualified serviceman is allowed to disassemble or repair the printer.

· Should a problem occur, leave solving it to our serviceman. Do not disassemble the equipment on your own.

· When opening/closing the printer cover, and so on, be careful not to catch your hand or finger on the

equipment.

· After using the equipment, turn off the power switch and unplug the AC adapter from a plug socket.

#### $\mathbf{i}$ ) **DAILY MAINTENANCE**

**•** At the time of maintenance, be sure to turn off the power switch of the printer and unplug it from the socket.

**•** Use a dry soft cloth to wipe off stains and dust from the surfaces of the main body case. For severe soiling, dip the cloth in water and wring it, for wiping off the soil. Never use organic solvents, such as alcohol, thinner, trichlene, benzene, ketone, or chemical dusters.

**•** If the equipment is contaminated with paper powder, use a soft brush to clean it. Be careful not to damage the printing head.

# **CAUTION:**

The printing head and motor are very hot. Be careful not to touch them immediately after printing. Do not touch the heating surface of the head with a bare hand or metal.

- **•** Cleaning the Printing Head
- 1. Referring to "4.5 Removing Paper Jam," detach the platen roller unit.
- 2. Moisten gauze slightly with alcohol, and clean the heating surface of the printing head with it.
- 3. Reattach the platen roller unit.

# **CAUTION:**

The printing head and motor are very hot. Be careful not to touch them immediately after printing. Do not touch the heating surface of the head with a bare hand or metal. When detaching or reattaching the platen roller unit, be sure to raise up the printing head; otherwise, they could be damaged. Handle the detached platen roller unit carefully so as not to damage it.

# **CONTENTS**

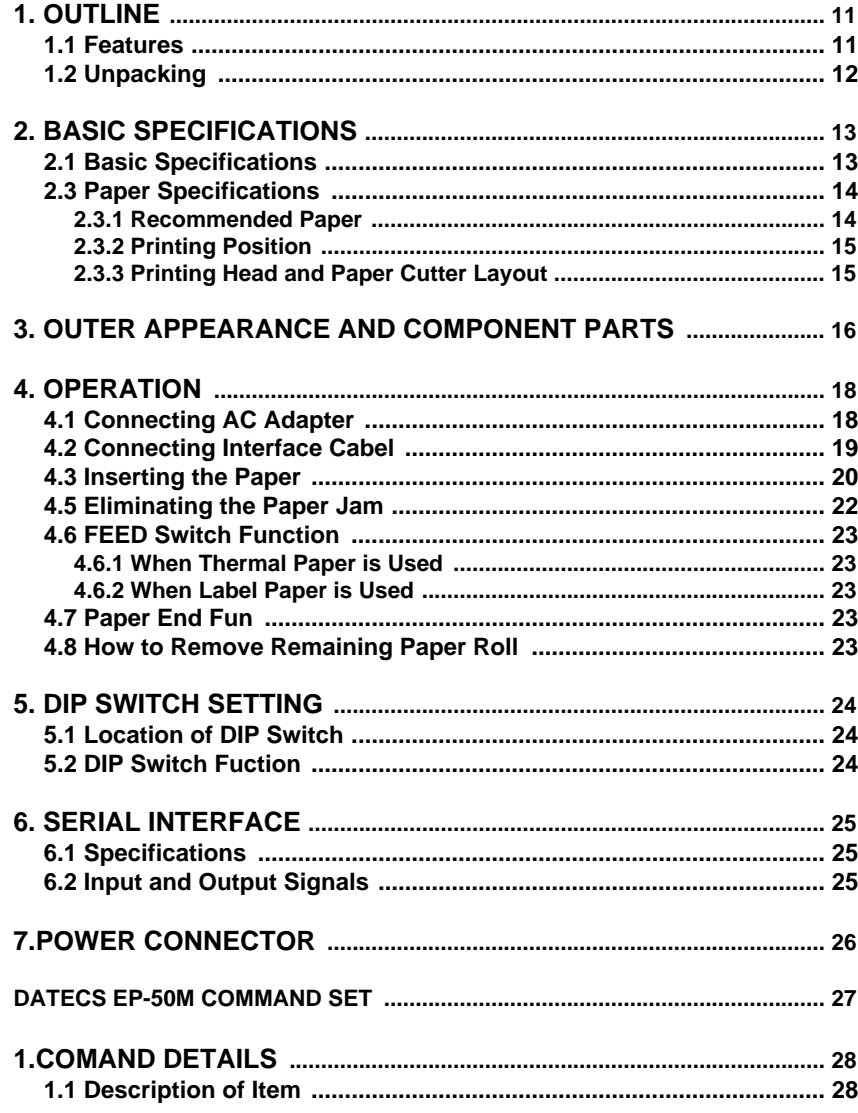

# **1. OUTLINE**

This small line thermal printer is designed for various types of data communication terminals and measuring instrument terminals. Its abundant built-in features allow you to widely use this printer for different applications. Prior to using it, read and understand this manual thoroughly.

# **1.1 Features**

- 1. Small, lightweight, and installable in a narrow area
- 2. High speed and low noise, owing to line thermal print
- 3. Long-life printing head and high reliability, owing to the simple mechanism
- 4. Easy paper-loading, owing to the auto-loading function
- 5. Built-in input buffer
- 6. Capable of printing a bar code
- 7. Capable of accommodating both thermal paper and label paper
- 8. A little discharge (1 sheet) of the label paper at power-on or paper replacement

# **1.2 Unpacking**

When unpacking the package, confirm that the following parts are provided:

- **Printer body** 1 unit
- Sample paper roll 1 roll
- AC adapter 1 piece
- User's manual 1 copy

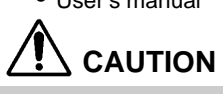

**•** Install the printer body on a flat and stable desk or mount it onto the wall, etc., using a hook, etc.

**•** Do not install the printer near a heater or in a place exposed to the direct sunshine.

**•** Do not use the printer in a high-temperature, high-humidity, or contaminated environment.

**•** Do not allow dew condensation to form on the printer. If such condensation should form, do not turn on the power until it has completely gone away.

**•** Use only the accessory AC adapter. Do not use it for any other purpose.

**•** If you do not use the printer for a long period, disconnect the power cable from the socket.

**•** Keep this manual carefully at hand for ready reference.

# **2. BASIC SPECIFICATIONS**

# **2.1 Basic Specifications**

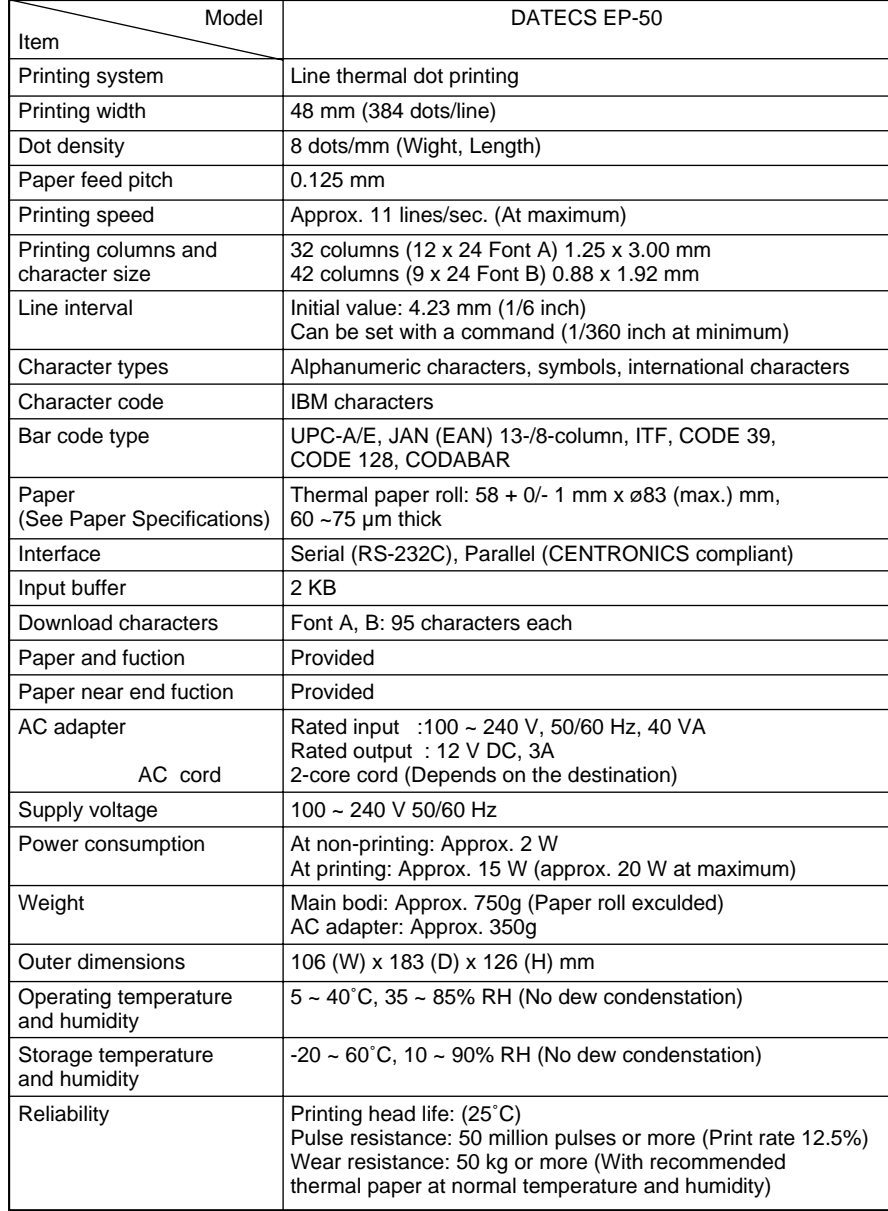

## **2.3 Paper Specifications**

#### **2.3.1 Recommended Paper**

- **(1) Thermal paper roll**
- **•** Type : Thermal paper
- **•** Paper width : 58 + 0/–1 mm
- **•** Paper thickness : 60~75mm
- **•** Roll diameter : f83 mm or less
- **•** Printing surface : Outside of the roll (Surface)
- **•** Recommended paper : TF50KS-E2C (Monochrome) made by NIPPON SEISHI or its equivalent 735FA(2-color, Black based) made by RICOH or its equivalent PB670(2-color, Red based) made by MITSUBISHI SEISHI or its equivalent
- **•** Core :f12 mm(Inner dia.), f18 mm (Outer dia.)

#### **(2) Thermal label paper(L and M spec. only)**

- **•** Type : Thermal paper (Printing surface)
- **•** Paper width : 58 + 0/- 1 mm
- **•** Label width : 56 mm or less
- **•** Label length : 25~300 mm (For label interval detection) 25~300 mm (For black mark detection) \* Black mark section excluded
- **•** Label interval : 3~300 mm (Black mark interval for the black mark detection)
- **•** Black mark width : 15 mm or more (From the center of the paper, black paper only)
- **•** Paper thickness : 150mm or less
- **•** Roll diameter : f83 mm or less (Depends on the outer diameter of the core)
- **•** Printing surface : Outside of the roll (Surface)
- **•** Recommended paper : For label interval detection KPT86S P22 G63BC (Monochrome) made by OHJI TUCK or its equivalent For black mark detection KPT865P (Monochrome) made by OHJI TUCK or its equivalent
- **•** Core : f12 mm or more (Inner dia.), 3 mm thick

# **CAUTION:**

**•** Use of non-specified paper may cause irregularity of print density. If this is the case, use the DIP switch to reset print density. (See 5. DIP SWITCH SETTING)

- **•** Do not paste the paper to the core.
- **•** If the paper comes in contact with a chemical or oil, it may discolor or lose a record.
- **•** Do not rub the paper surface strongly with a nail or hard metal. It may discolor.

**•** Discoloring starts at about 70°C. Watch out for effects of heat, humidity, light, and so on.

**•** Do not use the label paper when the printer has been set for thermal paper, and vice versa. Be careful not to mistake a type of label paper. It could cause malfunctioning or damage the printing head.

#### **2.3.2 Printing Position**

Thermal paper

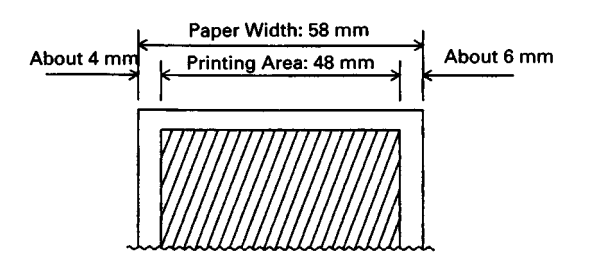

### **2.3.3 Printing Head and Paper Cutter Layout**

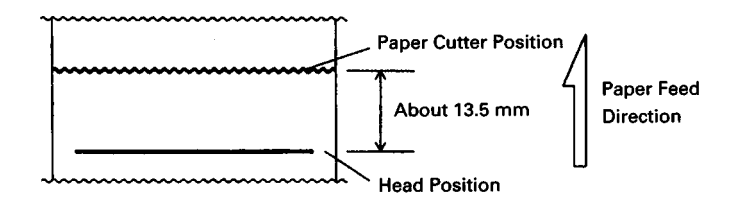

# **3. OUTER APPEARANCE AND COMPONENT PARTS** (1) POWER switch

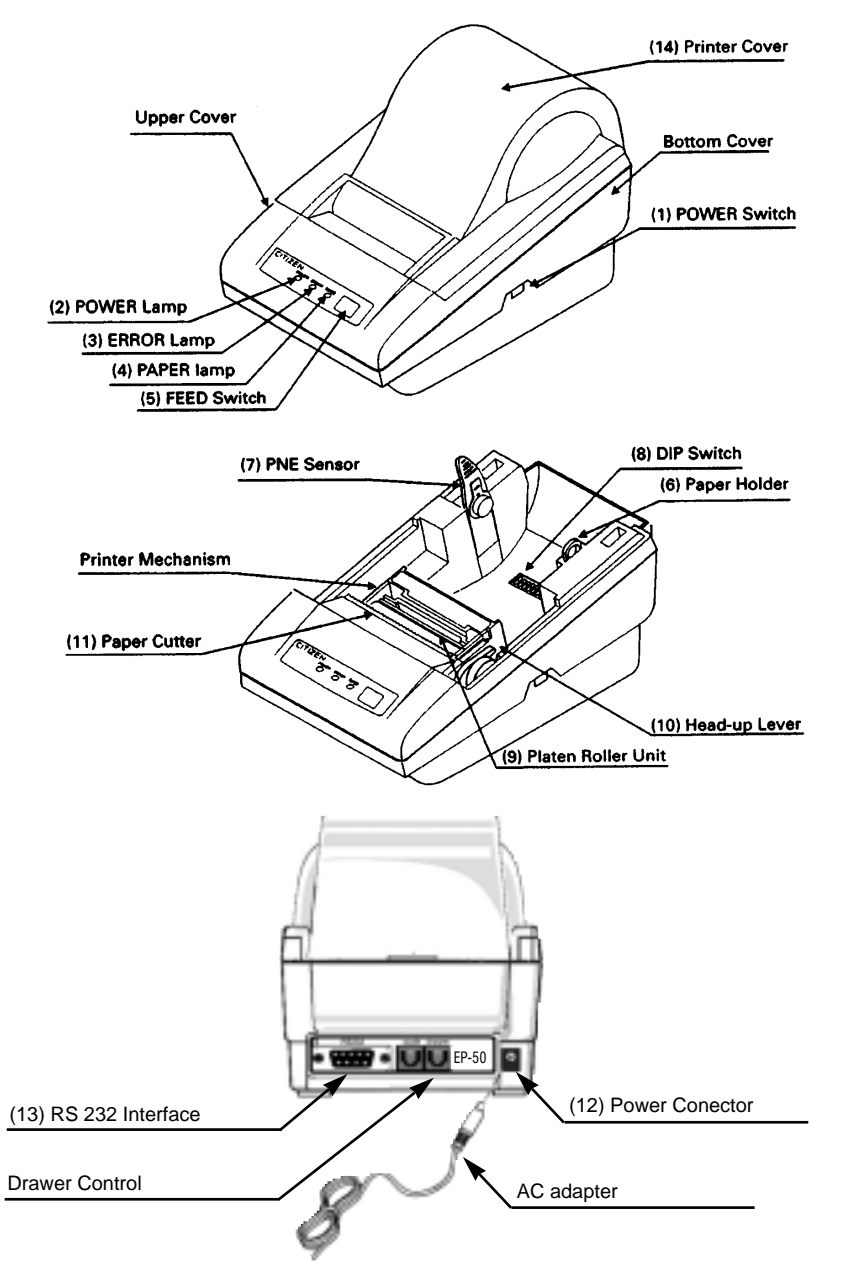

Turns on/off the power for the printer body.

#### (2) POWER lamp

#### (3) ERROR lamp

Illuminated at the time of a head-up mechanical error, and blinks at the time of starting a macro.

#### (4) PAPER lamp

Illuminated when the paper is running out (when there is little paper left), and blinks when a label paper cut is specified.

#### (5) FEED switch

Feeds the paper. It is fed continuously while the switch is held down. For the label paper, it is fed by one label.

(6) Paper holder Set the paper roll in this holder.

(7) PNE sensor Detects that the paper is running out.

(8) DIP switch Initially sets the printer at power-on and sets the functions.

(9) Platen roller unit Detach this unit when the paper is jamming or when you clean the head.

(10) Head-up lever Used when replacing the paper or detaching/reattaching the platen roller unit.

(11) Paper cutter Cuts the printed paper.

(12) Power connector Connects to the accessory AC adapter.

(13) Interface connector Connects to a communication interface cable.

(14) Printer cover Detach this cover when replacing the paper.

# **4. OPERATION**

# **4.1 Connecting AC Adapter**

#### **1** Turn off the power.

**2** Connect the cable connector of the AC adapter to the power connector located on the back of the printer.

**3** Connect the AC power cord of the AC adapter, and plug it into a socket.

# **CAUTION:**

- **•** Use only the specified AC adapter.
- **•** When disconnecting/reconnecting the cable connector of the AC adapter, be sure to hold the connector.
- **•** Separate the AC adapter from other noise-generating devices.

**•** Pulling the AC power cord may damage it, resulting in a fire, electric shock, or snapping.

- **•** If a thunder/lightning storm is nearby, disconnect the AC adapter from the socket and do not use the printer, because a fire or electric shock may occur.
- **•** Do not put the AC power cord close to a heating device. Its coating can mel and cause a fire or electric shock.

**•** Install the printer in a well-ventilated place, because the AC adapter generates heat when it is used.

**•** Use the specified AC power source. Connect to a power source with sufficient capacity. If the capacity is insufficient, a fire may result from heat generation.

**•** After using the printer or when not using it for a long period of time, be sure to unplug the AC adapter from a plug socket for your safety.

# **4.2 Connecting Interface Cable**

- **1** Turn off the power. (Mating side included)
- **2** Check the top and bottom of cable terminals, and connect to the interface connector.
- **3** Fix the cable terminals. Serial interface : Tighten screws, to fix it.
- **4** Connect the cable to the host computer.

# **CAUTION:**

- **•** Referring to "7. SERIAL INTERFACE," check the pin configuration of the interface connector and cable. Wrong wiring could cause trouble or malfunctioning to not only the printer body but also the host computer.
- **•** When disconnecting/reconnecting the interface cable, be sure to hold the connector. Pulling the cable itself may snap the internal wires.
- **•** Connect the interface cable securely. Otherwise, communications may not be obtained due to a connection failure.

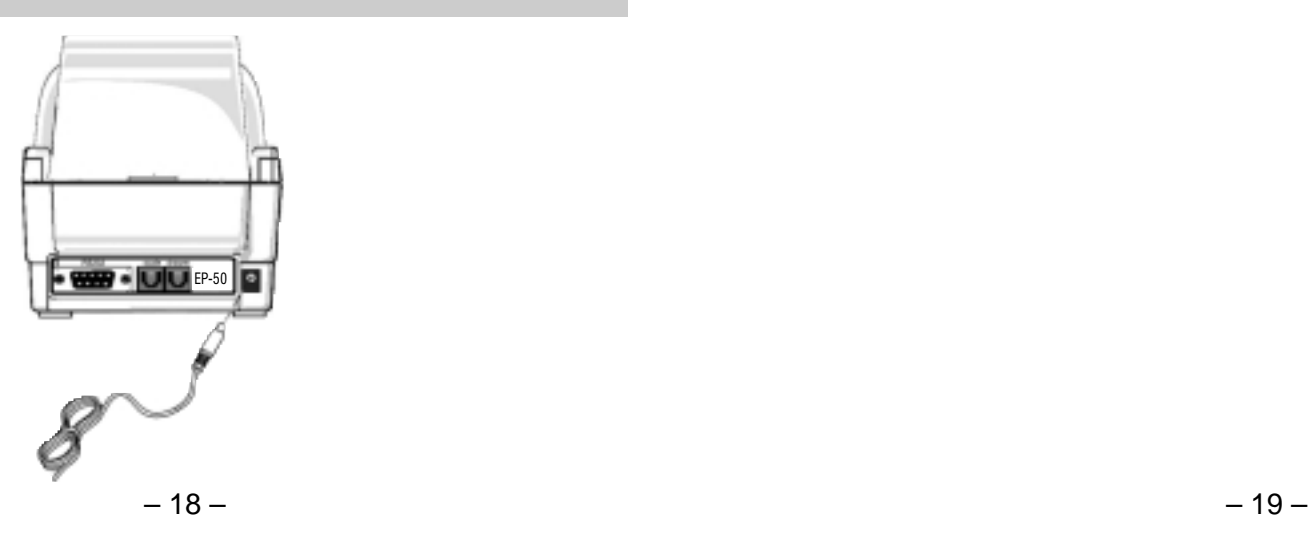

# **4.3 Inserting the Paper**

# **CAUTION:**

- **•** Be sure to use the specified paper roll.
- **•** Use of non-specified peper may not guarantee the print quality, printing head life, and so on.

**1** Hold the convexity on the rear of the printer cover, and raise it upward.

**2** Cut the front end of the paper roll almost at a right angle.

# **CAUTION:**

- **•** The printer cover is not stationary (Opening/Closing). After detaching it, be careful not to lose or break it
- **•** Do not insert a ragged or dog-eared end of the paper roll, because it could result in a paper jam or insertion error.

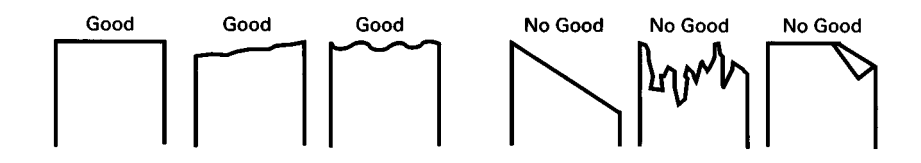

- **3** Make sure that the power is turned on.
- **4** Pull the head-up level to this side to raise up the printing head.
- **5** If there is still some paper remaining after a paper-out indication, eliminate the paper roll according to "4.8 How to Remove Remaining Paper Roll."
- **6** Insert the front end of the paper roll straight into a paper insertion slot.
- **7** Set the paper roll firmly in the paper holder.
- **8** Put back the head-up lever. The paper roll is automatically puiied in by the platen roller to feed a constant amount of paper. (When auto-loading is enabled.)
- **9** Put back the printer cover.

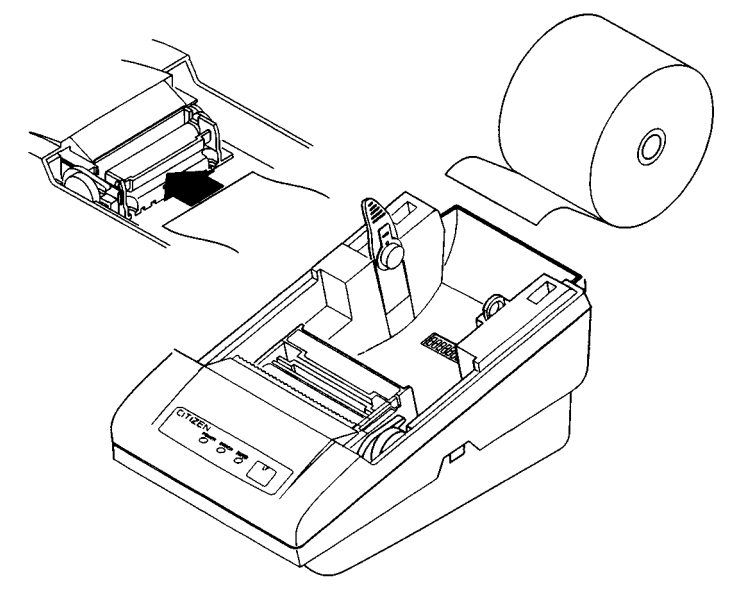

# **CAUTION:**

- **•** If the paper roll is still slack, rewind the paper to remove the slack
- **•** If the paper roll is tilted, rais the head-up lever to correct the paper roll posotion, or pull out the paper roll and set it again.
- Do not open the printer cover while printing.
- Do not hold or press the paper roll while printing, because it could cause a paper jam.
- After the paper is set, the printer is made ready to start printing. Note that if data is remaining in the buffer, the printer will start printing after the paper is set.
- Do not run the printer with its cover removed, because it could cause malfunctioning or an irregularity of the sensor.

# **4.5 Eliminating the Paper Jam**

- **1** Turn off the power.
- **2** Detach the printer cover.
- **3** Cut the paper roll near the paper insertion slot.
- **4** Raise the head-up lever.

**5** Raise the blue levers located on both sides of the platen roller unit, to gently detach the unit. The platen roller unit can be detached by manually raising the blue levers.

**6** Remove the remaining paper roll completely from the paper passage.

**7** If the label paper is used, some paste may be adhered. Dip soft cloth, etc. in alcohol and wipe away the paste carefully so as not to damage the printing head.

**8** Confirming the direction of the platen roller unit, reattach it to the mechanism. Shift down the blue levers on both sides, to fix the unit.

**9** Lower the head-up lever.

# **CAUTION:**

- **•** Do not carry out this work just after printing because the printing head is very hot.
- **•** Be sure to turn off the power when detaching the platen roller unit.

**•** When eliminating remaining paper, do not touch the heating surface of the head with a bare hand or metal piece.

- **•** Do not detach the platen roller unit unless necessary, such as for a paper jam.
- **•** When putting back the platen roller unit, be sure to confirm that it is correctly reattached.
- **•** Never detach or reattach the platen roller unit with the head-up lever lowered.

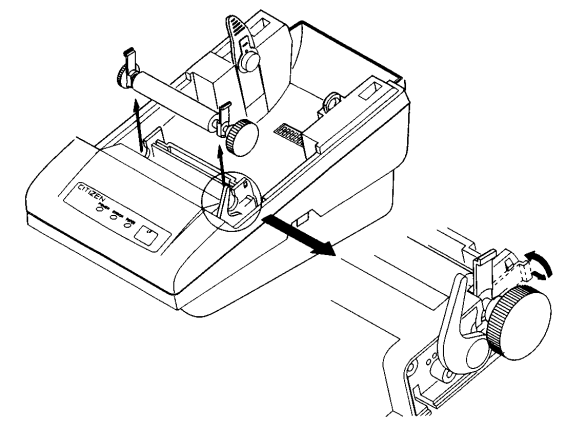

# **4.6 FEED Switch Function**

#### **4.6.1 When Thermal Paper is Used**

Pressing the switch, feed the paper by 1 line. If the switch is held down, the paper will be fed continuously.

### **4.6.2 When Label Paper is Used**

Pressing the switch, feed the paper by 1 line. If the switch is held down for 1 second or more, the paper will be fed by one label.

# **CAUTION:**

If the label paper is fed by 1 line by pressing the FEED switch, the label head position will be dislocated. Note that if printing starts in this state, the label will be printed dislocated. (It is recommended to feed the paper by 1 label.)

# **4.7 Paper End Function**

If the printing paper runs out, the serial interface will output DTR to stop printing, respectively. If some data are still remaining in the buffer, printing will be resumed after replacing the paper. Replace the paper according to "4.3 Inserting the Paper."

# **4.8 How to Remove Remaining Paper Roll**

- **1** Remove the printer cover.
- **2** Raiser the head-up lever.
- **3** Gently pull out the paper to the near side. If the paper roll is still remaining, cut it just before the paper insertion slot before pulling it out

# **CAUTION:**

- Do not pull out the paper roll in the opposite direction.
- Never take out paper with the head-up lever lowered, because it could damage the printing head.
- The printer mechanism may be very hot just after printing, so be duly careful.

# **5. DIP SWITCH SETTING**

# **5.1 Location of DIP Switch**

1. Turn off the power.

2. Detach the printer cover, and take out the paper roll. (The switch is found under the paper roll.)

3. There is 1 DIP switch (8-pole ) for the serial interface.

## **5.2 DIP Switch Function**

**DS1** – The three least significant bits from the DIP Switch are used to determine the communication speed.

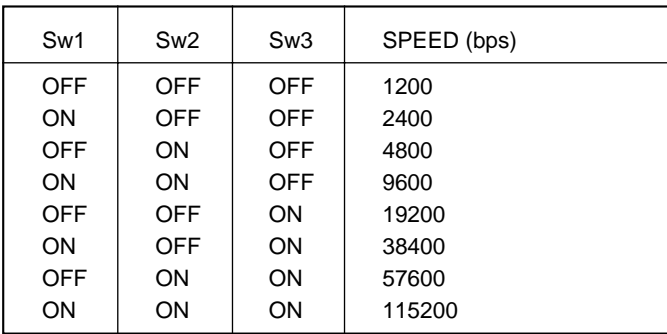

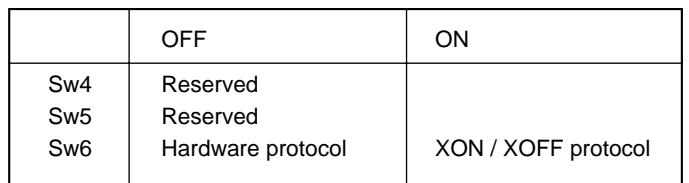

# **6. SERIAL INTERFACE**

## **6.1 Specifications**

- **1.** Synchronous system : Asynchronous
- **2.** Baud rate : 1,200, 2,400, 4,800, 9,600, 19,200 bps, 38,400, 57,600, 115,200 (Selected by DIP SWITCH)
- **3.** 1-word configuration
	- Start bits : 1 bit
	- Data bits : 8 bits
	- Parity bits: No parity
	- Stop bits : 1 bit or more
- **4.** Signal polarity
	- RS-232C

Mark = Logic "1"  $(-3 - 12 V)$ 

Space = Logic "0"  $(+3 - +12 V)$ 

**5.** Received data (RXD signal)

 $Mark = 1$ 

- Space  $= 0$
- **6.** Reception control (DTR signal)
	- Mark : Data not transferable
	- Space : Data transferable
- **7.** Transmission control (TXD signal) DC1 code(11H) X-ON : Data receivable
	- DC3 code(13H) X-OFF : Data not receivable

# **6.2 Input and Output Signals**

#### **1. RXD**

Serial received data signal. If a framing error, overrun error, or parity error takes place, the relevant data will be printed as "?".

#### **2. DTR**

Write the data or a command when this signal is Ready. If you write at Busy, the previous data will be ignored, resulting in an overrun error. The data can be written in the input buffer even during printing. Busy is also issued at power-on, during test printing, at on-line, or at reset.

### **3. TXD**

If the remaining capacity of the input buffer comes to 128 bytes or less while receiving the data, DC3(13H) will be output as a data not receivable signal. If the remaining capacity comes to 256 bytes or more, DC1(11H) will be output to the host side as a data receivable signal.

When sending the status information, it is confirmed that DSR is a space prior to sending the data, if DTR/DSR control has been selected. If DTR/DSR control has not been selected, the data will be sent, ignoring the DSR signal.

#### **4. FG**

Ground for the case

#### **5. GND**

Common ground for the circuits

# **7. POWER CONNECTOR**

This connector is to supply the power from the special AC adapter(DATECS PS).

Connector Schematic

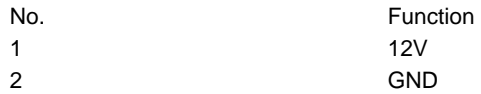

Jack used : HEC0470-01-640 (HOSHIDEN) or its equivalent

Applicable plug : JXP series type A (I.D.: 2.45 mm, O.D.: 5.5 mm) (HOSHIDEN) or its equivalent

# **CAUTION:**

Inner terminal: Plus pole:

**•** Be sure to use the specified AC adapter. Use of any other power source could cause trouble to or break the printer.

**•** Do not connect the power source with different polarity.

**•** After using the printer or when not using it for a long period of time, be sure to unplug the AC adapter from a plug socket for your safety.

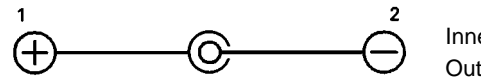

Inner terminal: Plus pole Outer terminal : Minus pole(GND)

# **DATECS EP-50M COMMAND SET**

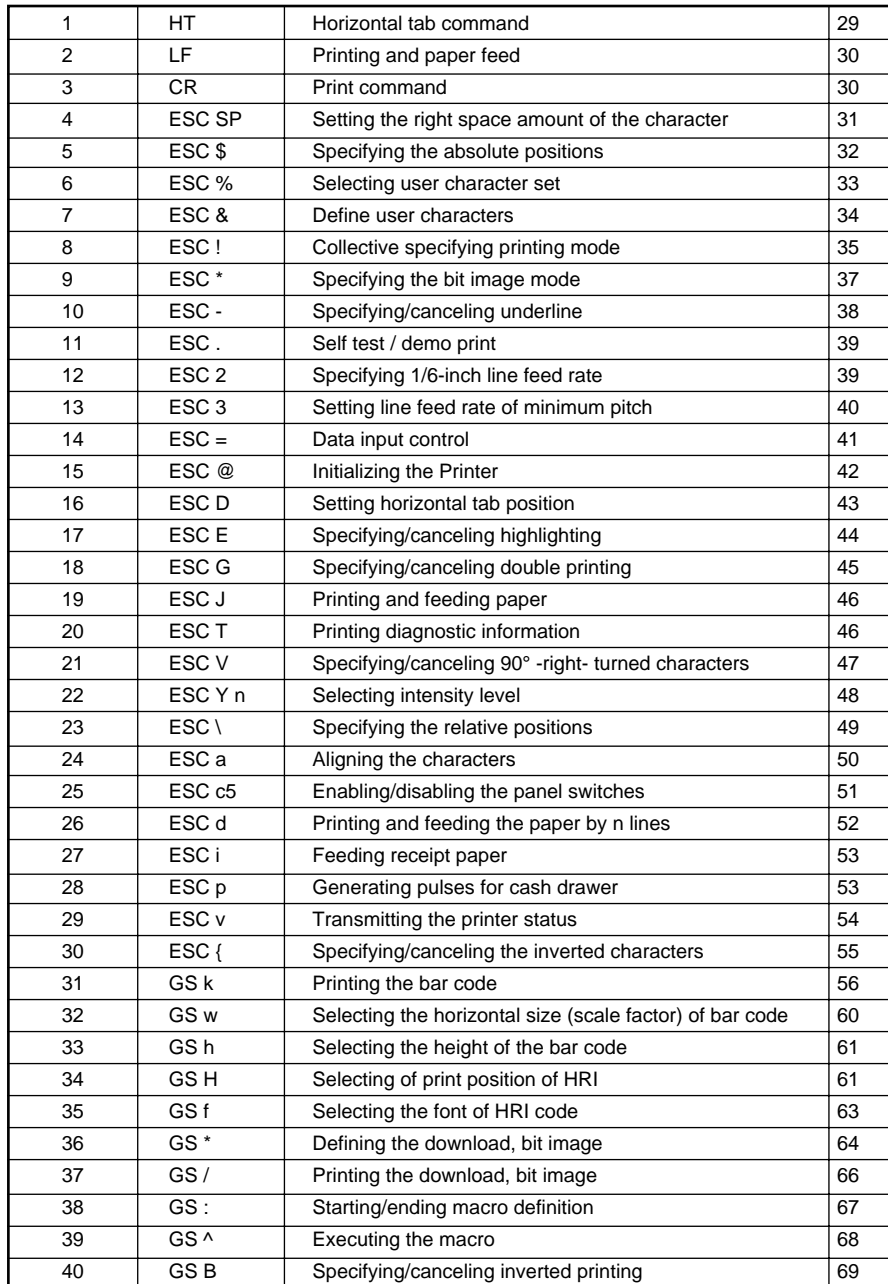

# **1. COMMAND DETAILS**

# **1.1 Description of Items**

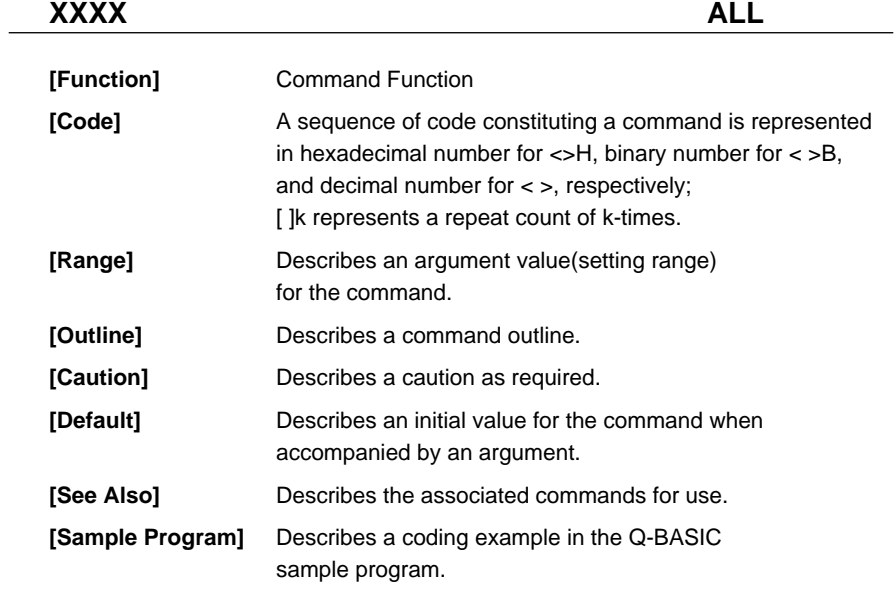

\* This example is only for your reference and differs depending on the language used, version, and so on. For details, see the manual for the language used.

## **HT**

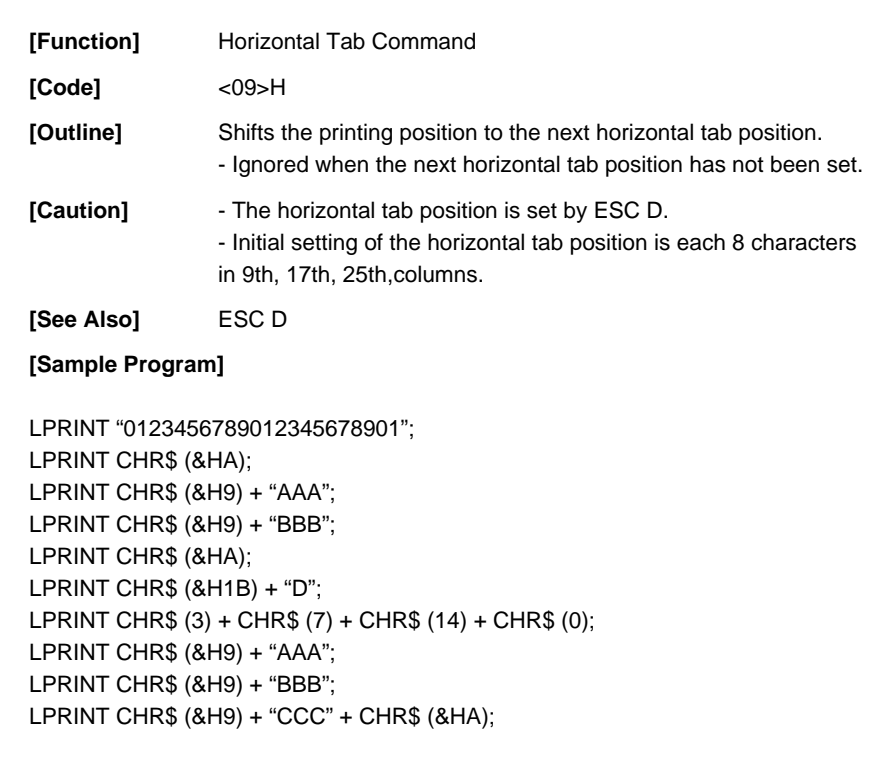

#### **[Print Results]**

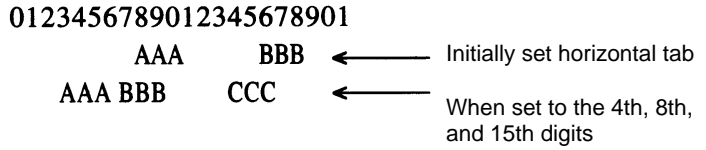

## **LF**

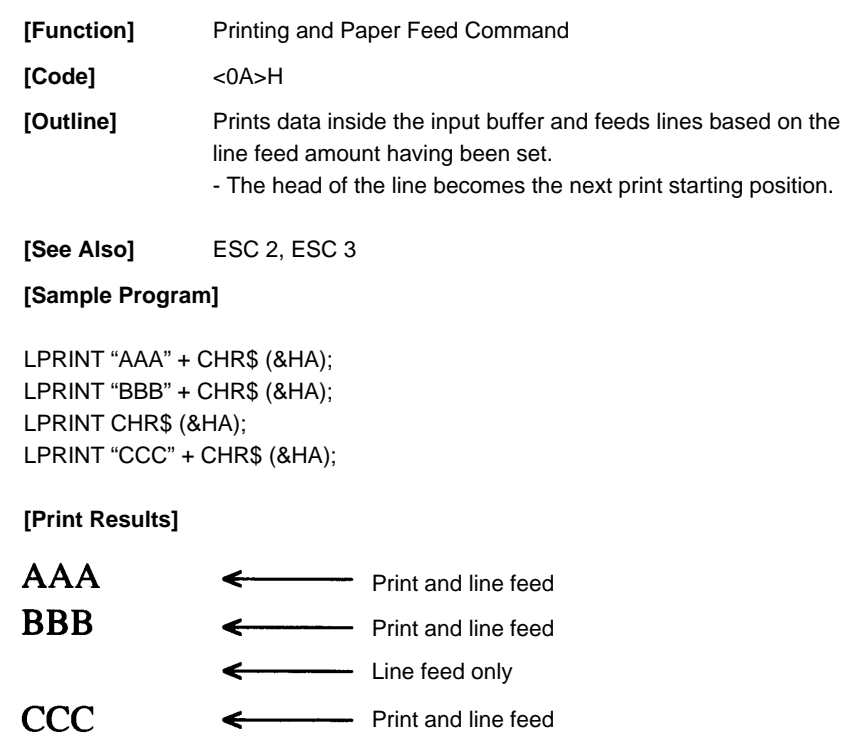

## **CR**

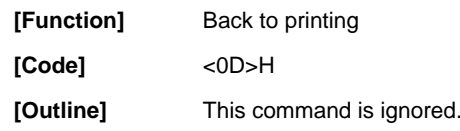

## **ESC SP n**

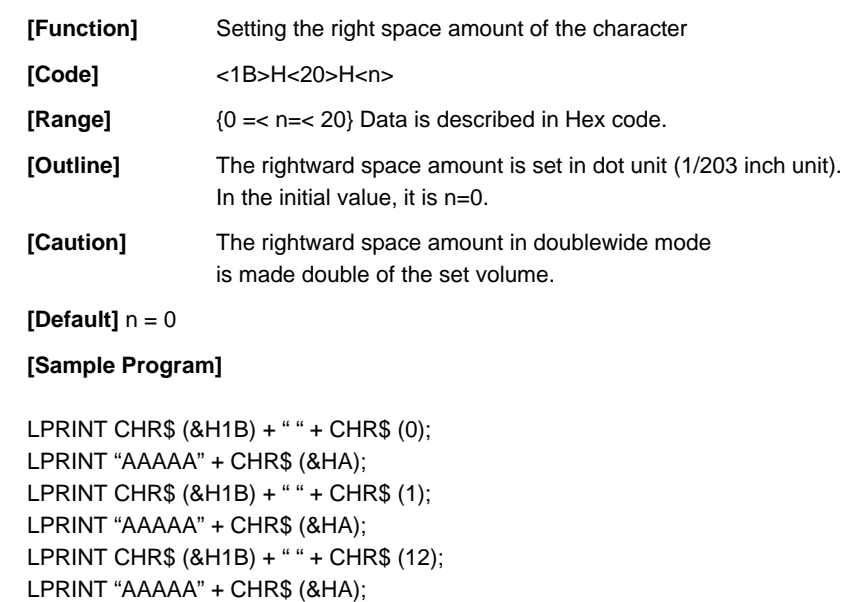

#### **[Print Results]**

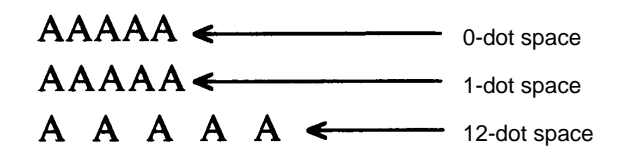

### **ESC \$ n1 n2**

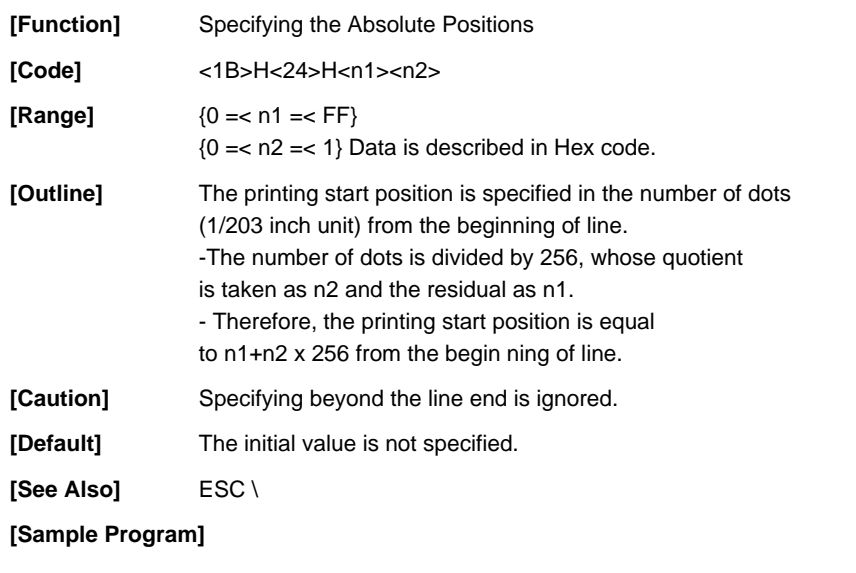

LPRINT CHR\$ (&H1B) + "\$"; LPRINT CHR\$  $(0) +$  CHR\$  $(0) +$  "A"; LPRINT CHR\$ (&H1B) + "\$"; LPRINT CHR\$ (50) + CHR\$ (0) + "B"; LPRINT CHR\$ (&H1B) + "\$"; LPRINT CHR\$ (0) + CHR\$ (1) + "C"; LPRINT CHR\$ (&HA); LPRINT CHR\$ (&H1B) + "\$"; LPRINT CHR\$ (100) + CHR\$ (0) + "A"; LPRINT CHR\$ (&H1B) + "¥"; LPRINT CHR\$ (&HC2) + CHR\$ (&HFF) + "B"; LPRINT CHR\$ (&HA);

**Absolute Position Specified [Print Results]**  $\mathbf{0}$ 50 100 ψ ₩  $\overline{A}$  $\mathbf{B}$  $\bf{B}$ A

Relative Position Specified - 62

256

₩  $\overline{C}$ 

## **ESC % n**

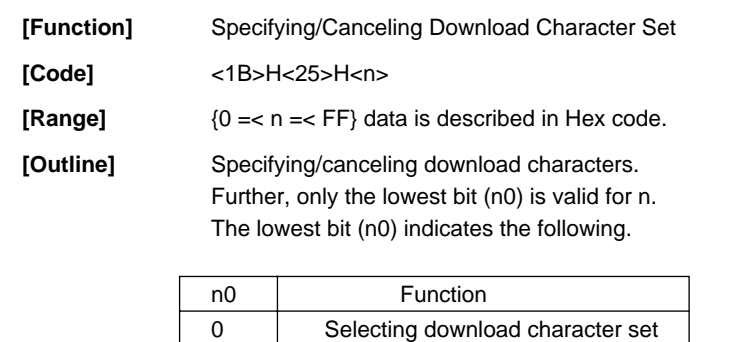

1 Canceling download character set

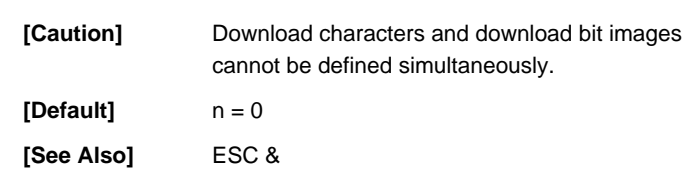

## **ESC & m n1 n2 [ d ] k**

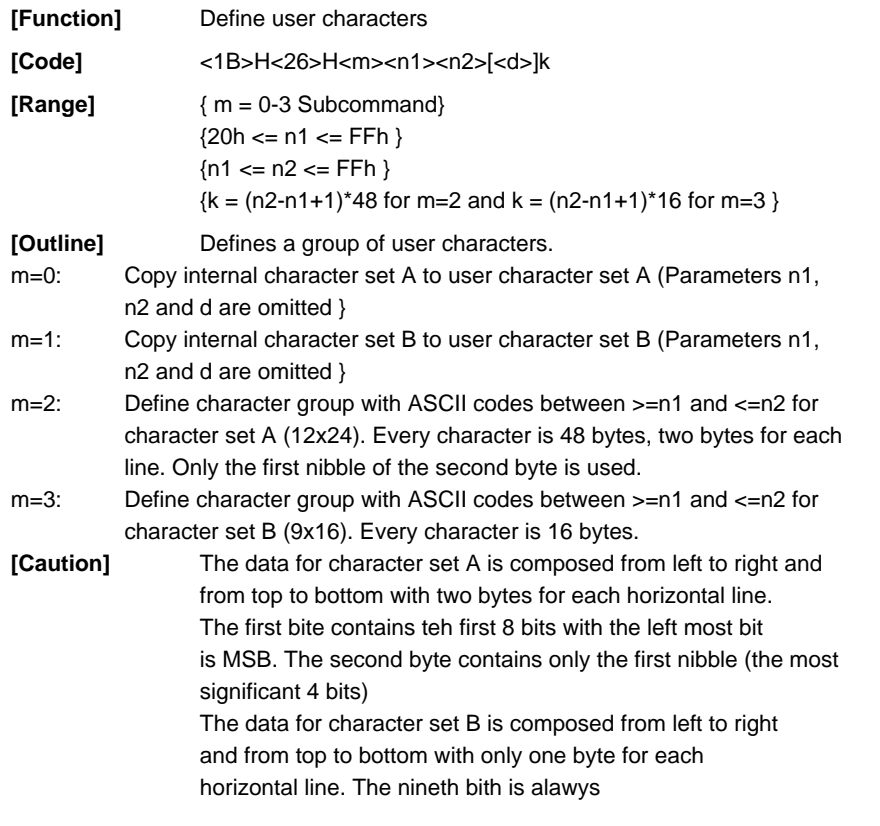

### **ESC ! n**

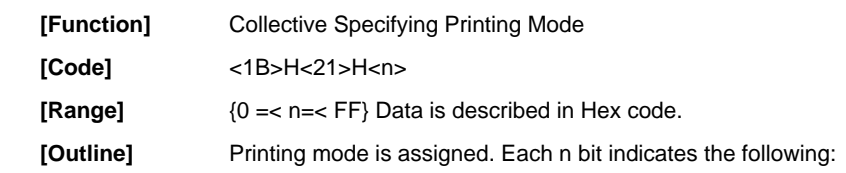

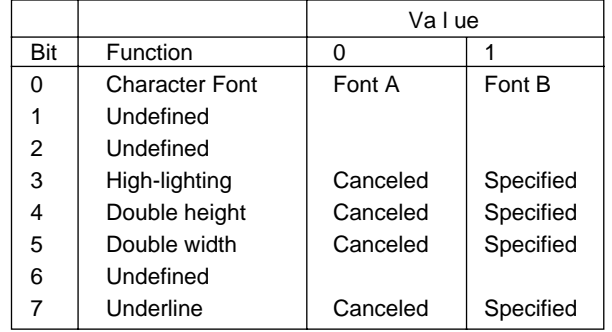

**[Caution]** - With double height and double width being specified simultaneously, double wide and double high characters are consisted.

> - An underline is attached to the full character width, which, however, is not attached to the part having been skipped by the horizontal tab.

Neither is it attached to 90°-right-turned characters.

- The underline width is as having been specified by <ESC ->.

(The default setting is 1 dot width. )

- Specification with this command is invalid to Kanji, except specification and cancellation of highlighting

- In case that double wide character and normal character exist in same one line, the layout of underline is consistent one.

**[Default]** n = 0

**[See Also]** ESC E,ESC \_

#### **[Sample Program]**

LPRINT CHR\$(&H1B) + "!" + CHR\$(&H00) + "H" ; LPRINT CHR\$(&H1B) + "!" + CHR\$(&H01) + "H" ; LPRINT CHR\$(&H1B) + "!" + CHR\$(&H08) + "H" ; LPRINT CHR\$(&H1B) + "!" + CHR\$(&H10) + "H" ; LPRINT CHR\$(&H1B) + "!" + CHR\$(&H20) + "H" ; LPRINT CHR\$(&H1B) + "!" + CHR\$(&HB9) + "H" ; LPRINT CHR\$(&HA) ; END

#### **[Print Results]**

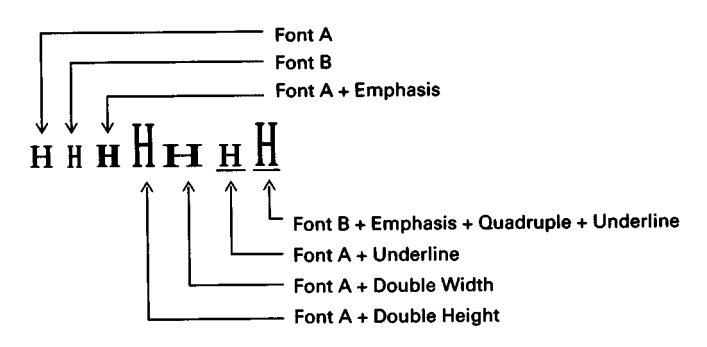

### **ESC \* m n1 n2 [ d ] k**

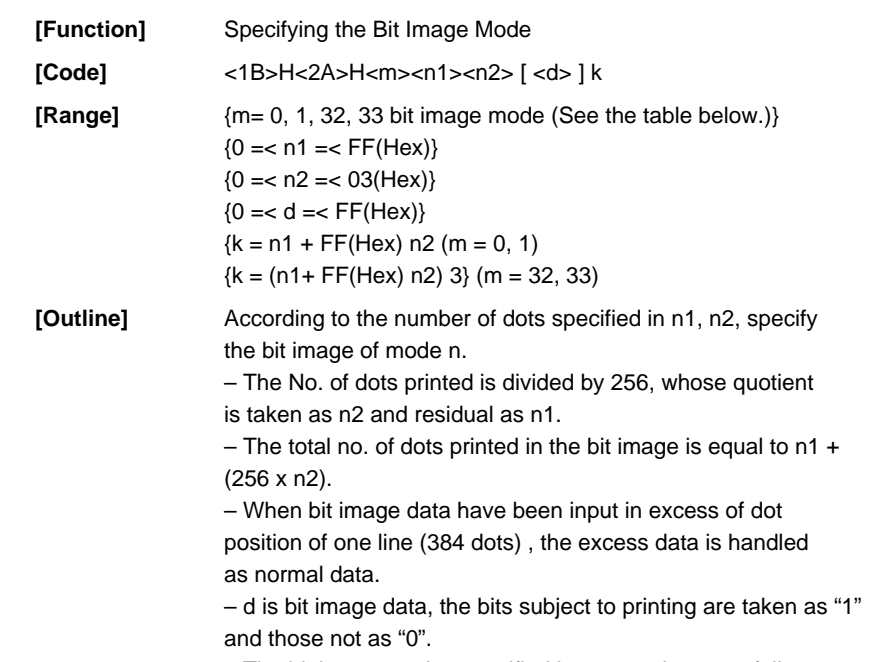

– The bit image modes specified by m are shown as follows:

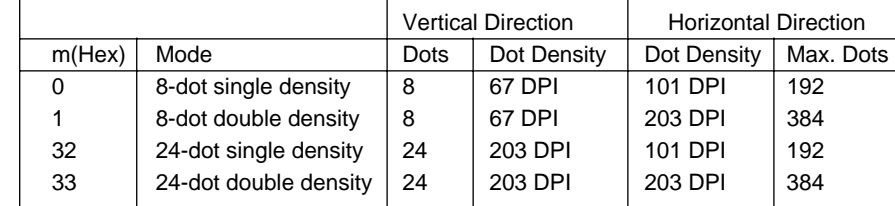

**[Caution]** – When the values set in m (bit image mode) are out of the above range, the data following after n1 is processed as normal printing data.

> – After completion of bit image printing, printer returns to normal data processing mode.

#### **ESC – n**

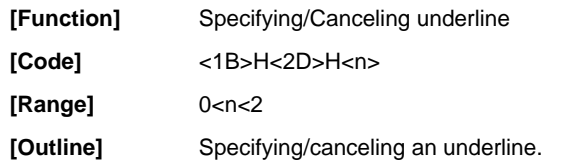

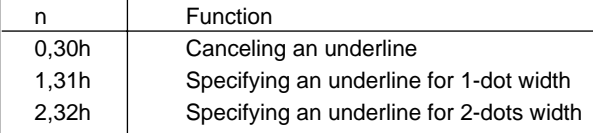

**[Caution]** – An underline is attached to the full character width. It is, however, not attached to the part having been skipped by horizontal tab command. – An underline is not attached to a 90 - right-turned characters.

 $[Default]$   $n = 0$ 

**[See Also]** ESC !

#### **[Sample Program]**

LPRINT CHR\$(&H1B) + "-" + CHR\$(0); LPRINT "AAAAA"; LPRINT CHR\$(&H1B) + "-" + CHR\$(1); LPRINT "AAAAA" + CHR\$(&HA); END

#### **[Print Results]**

**Underline Canceled** AAAAÁ A A A A A **Underline Specified** 

#### **ESC .**

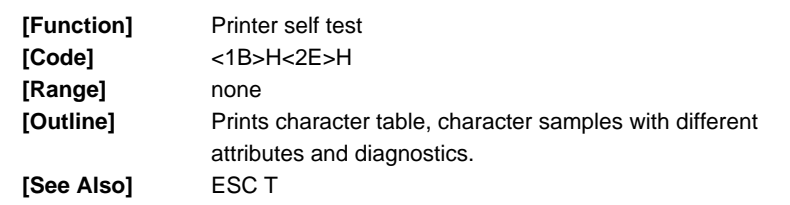

#### **ESC 2**

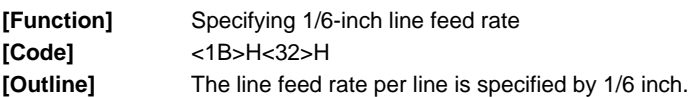

#### **[Sample Program]**

LPRINT "AAAAA" + CHR\$ (&HA); LPRINT CHR\$ (&H1B) + "3" + CHR\$ (0); LPRINT "AAAAA" + CHR\$ (&HA); LPRINT CHR\$ (&H1B) + "3" + CHR\$ (50); LPRINT "AAAAA" + CHR\$ (&HA); LPRINT CHR\$ (&H1B) + "2"; LPRINT "AAAAA" + CHR\$ (&HA); LPRINT "AAAAA"; LPRINT CHR\$ (&H1B) + "J" + CHR\$ (100); LPRINT "AAAAA" + CHR\$ (&HA); LPRINT "AAAAA" + CHR\$ (&HA);

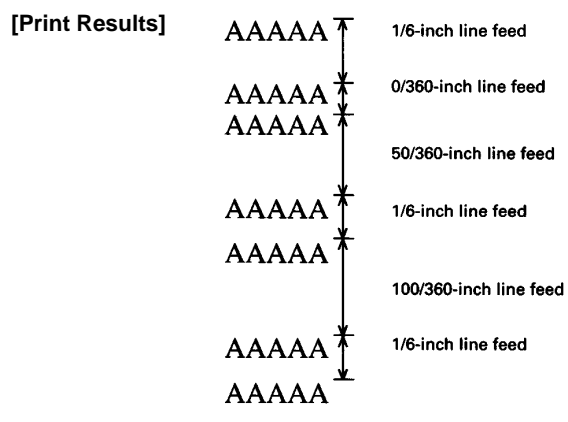

## **ESC 3 n**

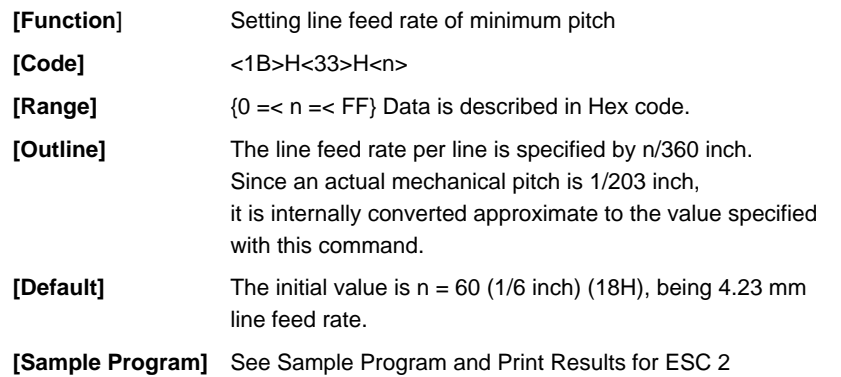

## **ESC = n**

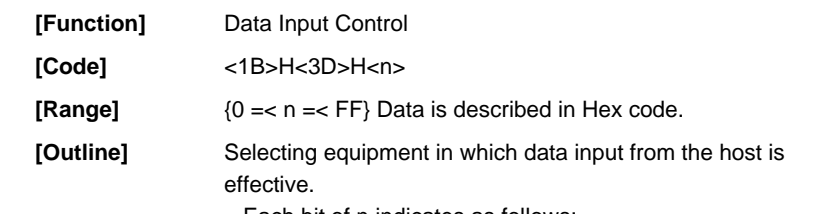

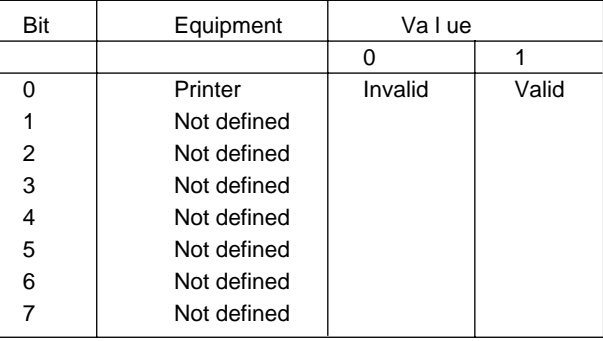

– Each bit of n indicates as follows:

– When the printer has not been selected, this printer abandons all the received data until it is selected by this command. **[Caution]** – Even when the printer has not been selected, it can become

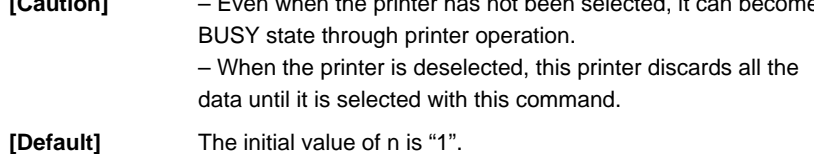

#### **[Sample Program]**

LPRINT "AAAAA"; LPRINT CHR\$ (&H1B) + "=" + CHR\$ (0); LPRINT "aaaaa" + CHR\$ (&HA); LPRINT CHR\$ (&H1B) + "=" + CHR\$ (1); LPRINT "AAAAA" + CHR\$ (&HA);

#### **[Print Results]**

$$
\begin{array}{cccc}\nA\,A\,A\,A\,A\,C\,C\,C\,C\,C\\
\uparrow&&\\
\text{BBBB is not printed}\n\end{array}
$$

## **ESC @**

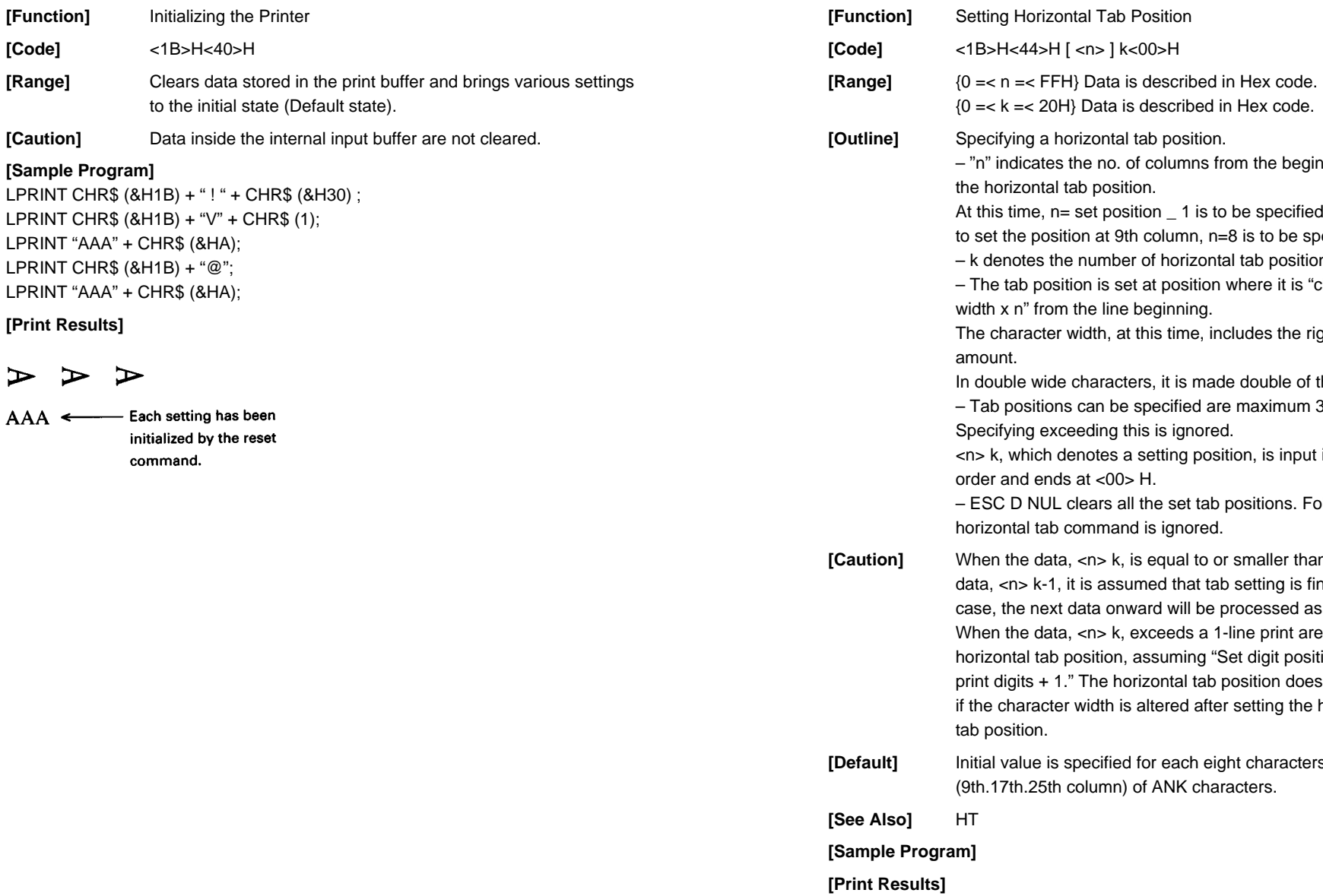

# **ESC D [ n ] k NUL**

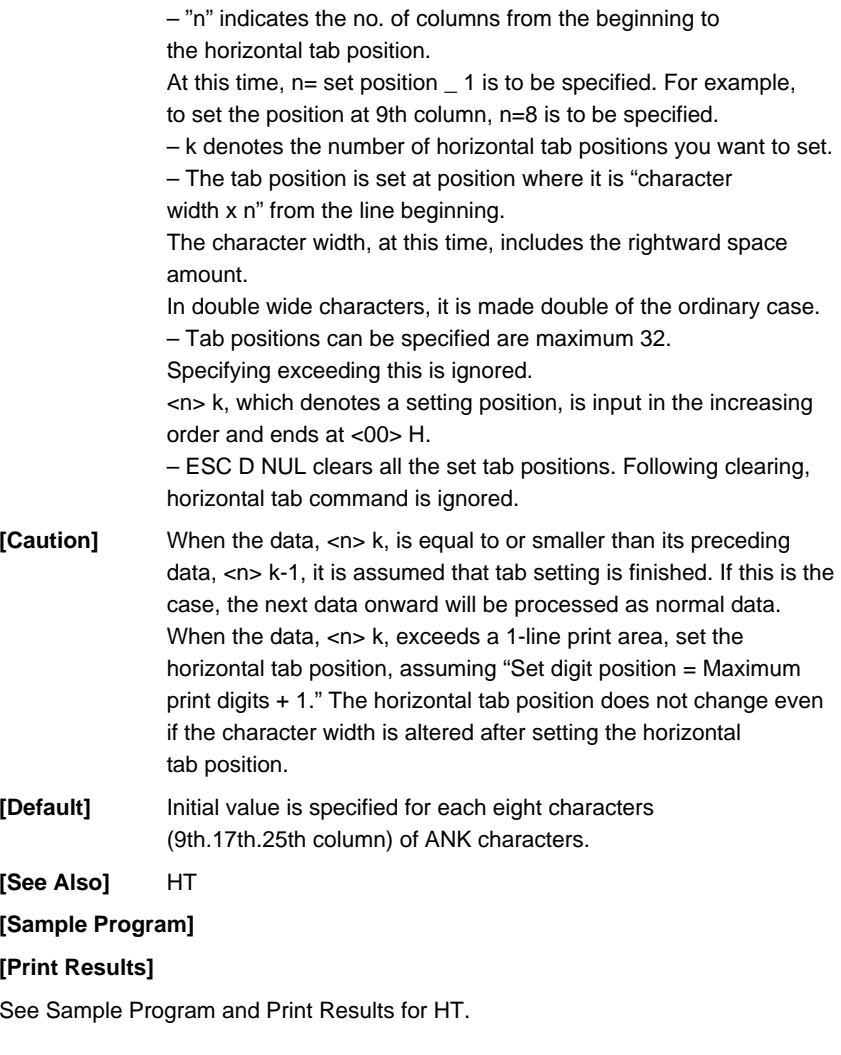

### **ESC E n**

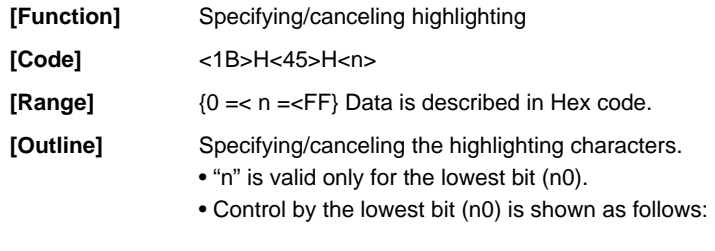

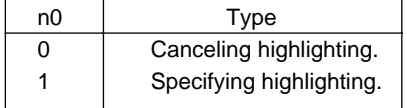

• This is effective to all characters.

• Dot configuration of a highlighted character includes one extra dot added at its side.

**[Caution]** – The print result of Double printing and highlight character printing is completely same.

**[See Also]** ESC !

#### **[Sample Program]**

LPRINT CHR\$ (&H1B) + "E" + CHR\$ (0); LPRINT "AAABBB" + CHR\$ (&HA); LPRINT CHR\$ (&H1B) + "E" + CHR\$ (1); LPRINT "AAABBB" + CHR\$ (&HA);

#### **[Print Results]**

 $A A A B B B$  
<br>  $\longleftarrow$  Highlighting canceled

 $A A A B B B \leftarrow$  Highlighting specified

### **ESC G n**

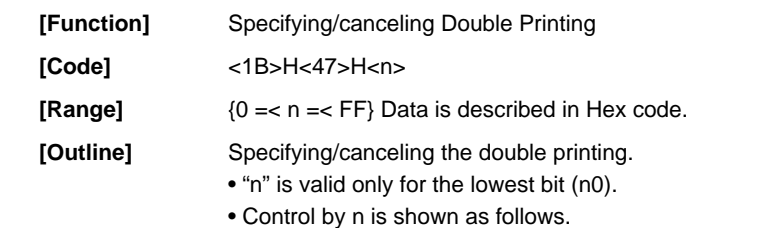

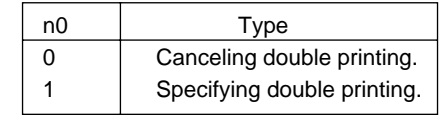

• This is effective to all characters.

**[Caution]** – The print result of Double printing and highlight character printing is completely same.

**[See Also]** ESC E

#### **[Sample Program]**

LPRINT CHR\$ (&H1B) + "G" + CHR\$ (0); LPRINT "AAABBB" + CHR\$ (&HA); LPRINT CHR\$ (&H1B) + "G" + CHR\$ (1); LPRINT "AAABBB" + CHR\$ (&HA);

#### **[Print Results]**

 $A A A B B B \leftarrow$  Highlighting canceled

## **ESC J n**

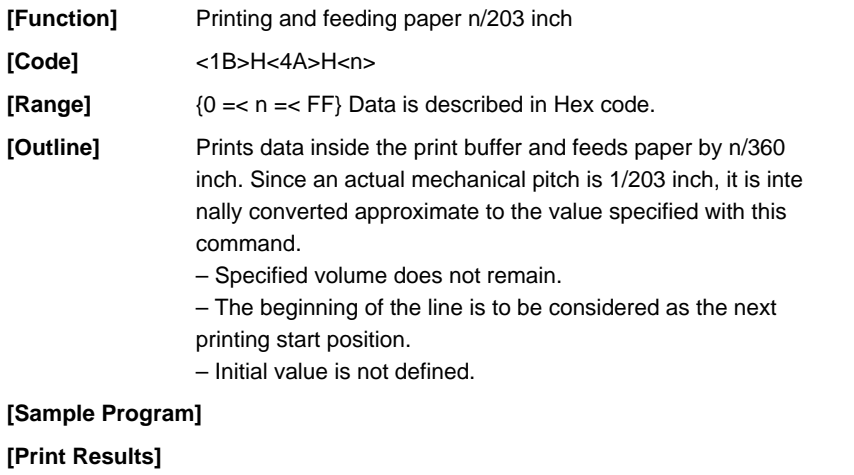

See Sample Program and Print Results for ESC 2 on Page 48.

### **ESC T**

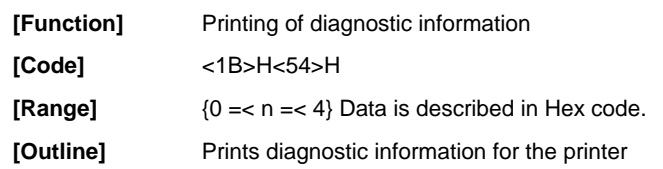

## **ESC V n**

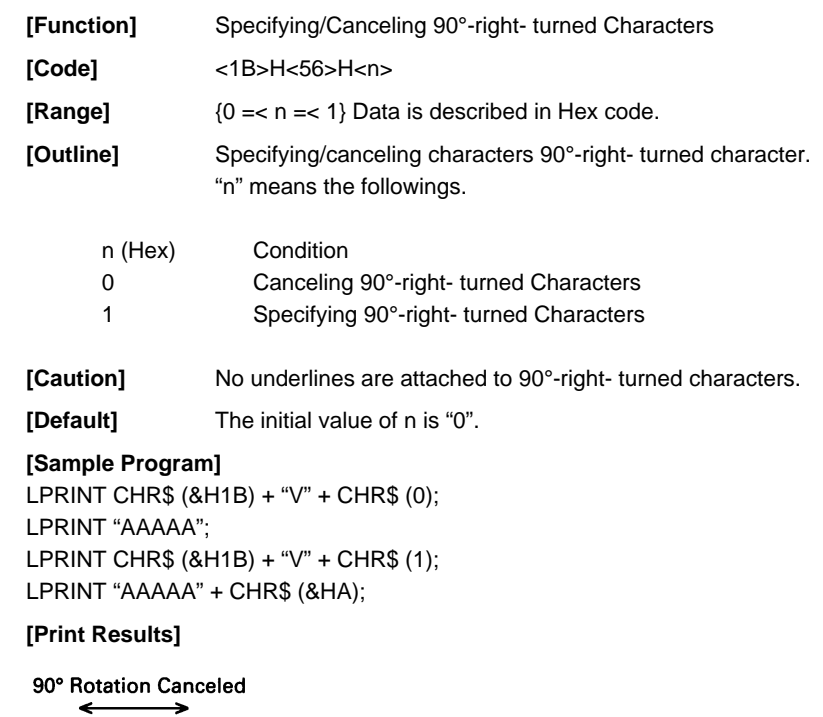

 $\overline{AAAA} \geq \geq \geq \geq \geq$ 

90° Rotation Specified

## **ESC Y n**

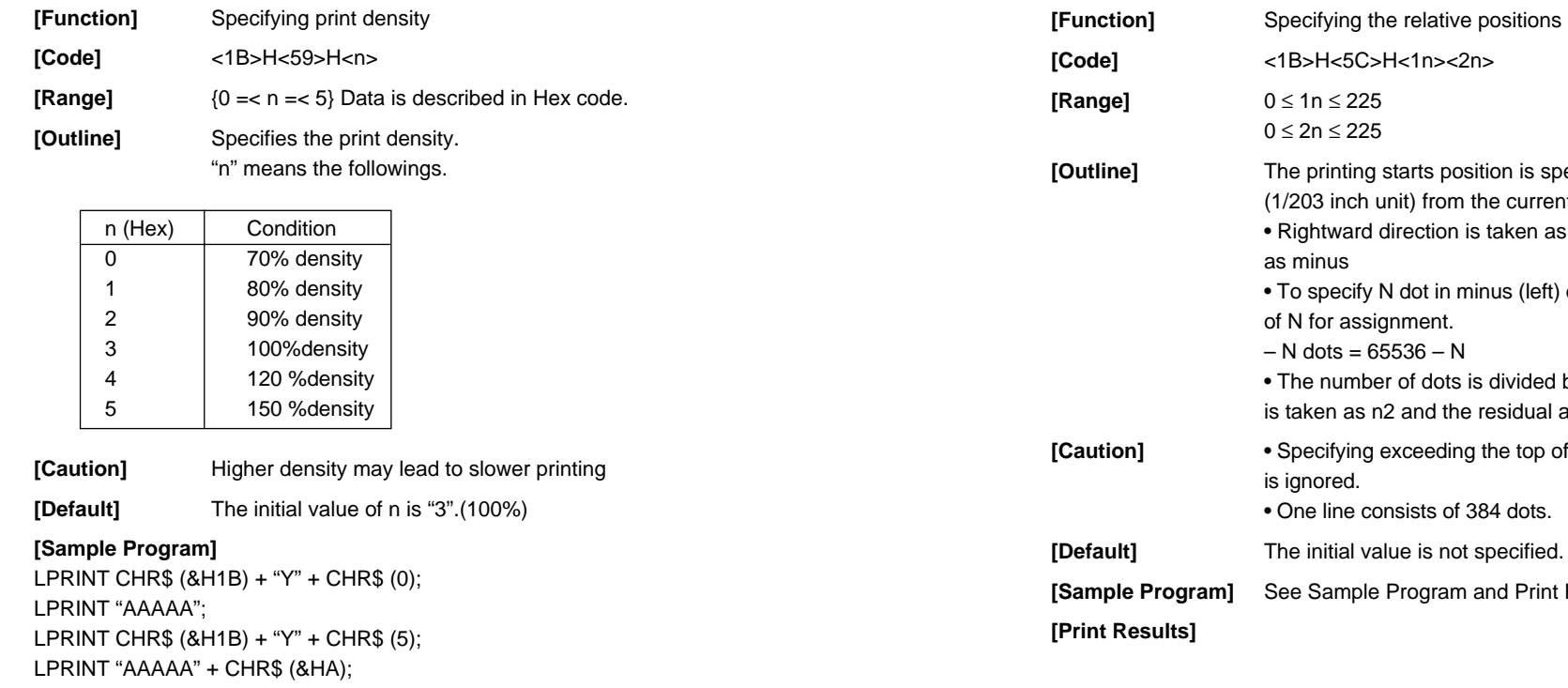

### **[Print Results]**

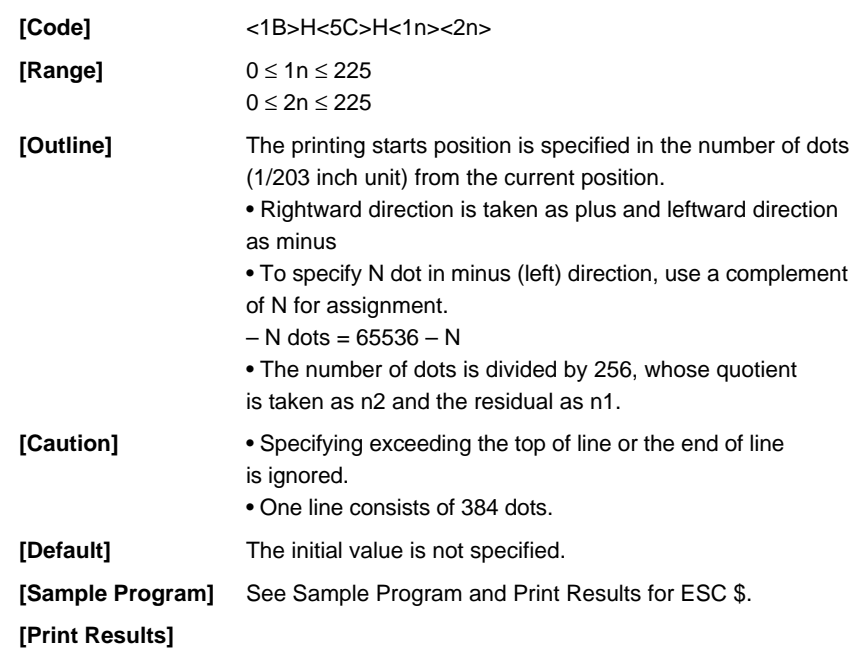

## **ESC a n**

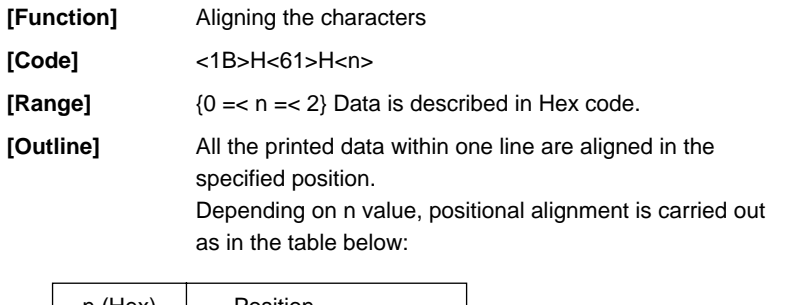

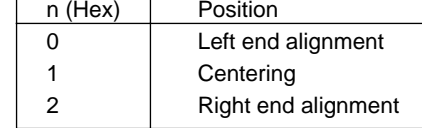

**[Caution]** –This is valid only when n is inputted at the beginning of line. – The initial value of n is "0".

#### **[Sample Program]**

LPRINT CHR\$ (&H1B) + "a" + CHR\$ (0); LPRINT "AAAAA" + CHR\$ (&HA); LPRINT CHR\$ (&H1B) + "a" + CHR\$ (1); LPRINT "AAAAA" + CHR\$ (&HA); LPRINT CHR\$ (&H1B) + "a" + CHR\$ (2); LPRINT "AAAAA" + CHR\$ (&HA);

#### **[Print Results]**

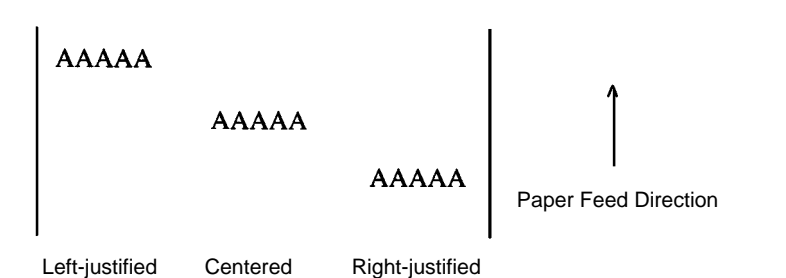

### **ESC c5 n**

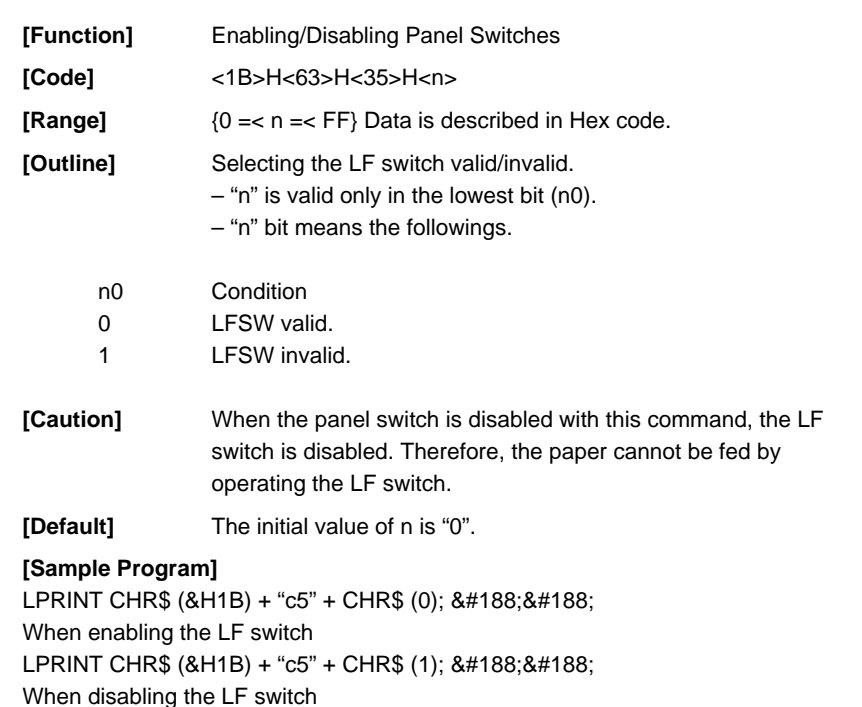

## **ESC d n**

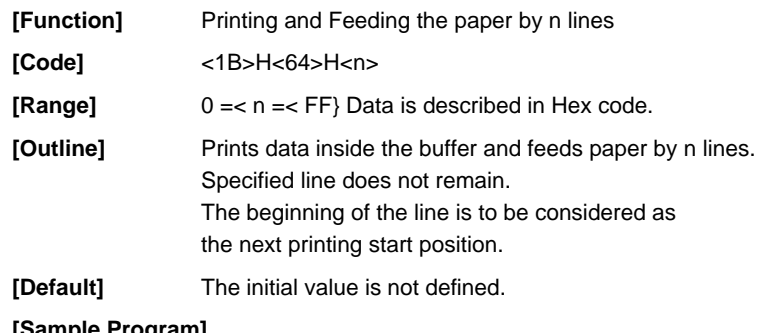

#### **[Sample Program]**

LPRINT "AAAAA" LPRINT CHR\$ (&H1B) + "d" + CHR\$ (2); LPRINT "AAAAA" + CHR\$ (&HA);

### **[Print Results]**

 $A A A A$  $\overline{B}$   $\overline{B}$   $\overline{B}$   $\overline{B}$   $\overline{B}$   $\overline{B}$   $\overline{C}$   $\overline{C}$   $\overline{$ **CCCCC** 

## **ESC i**

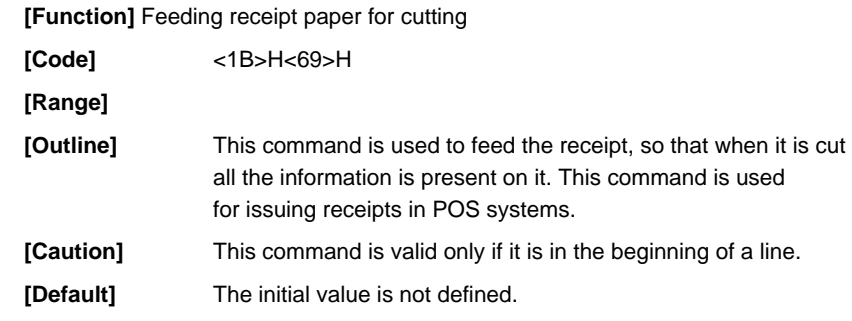

## **ESC p m n1 n2**

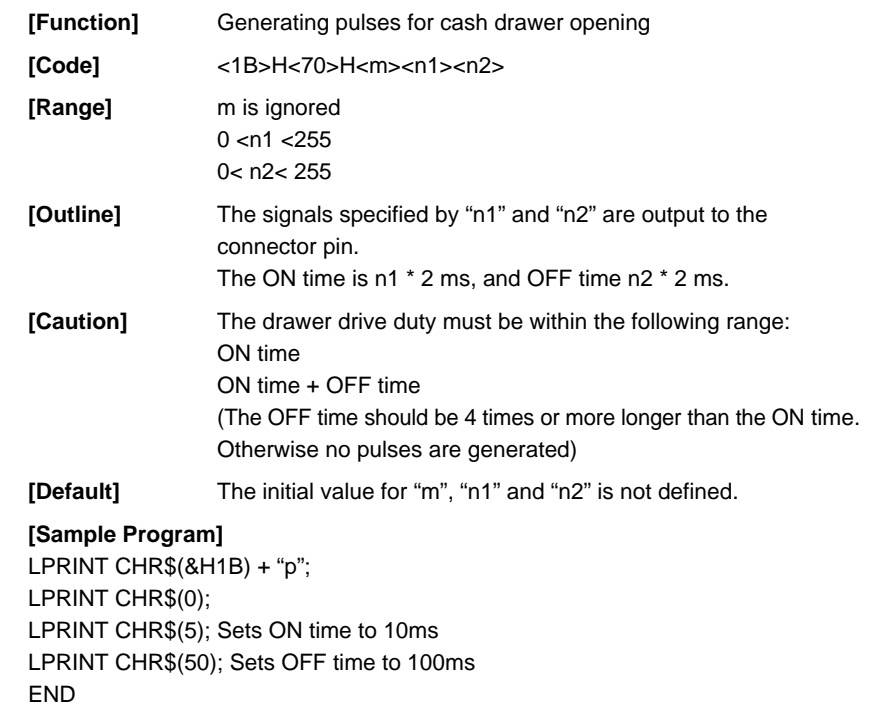

#### **ESC v**

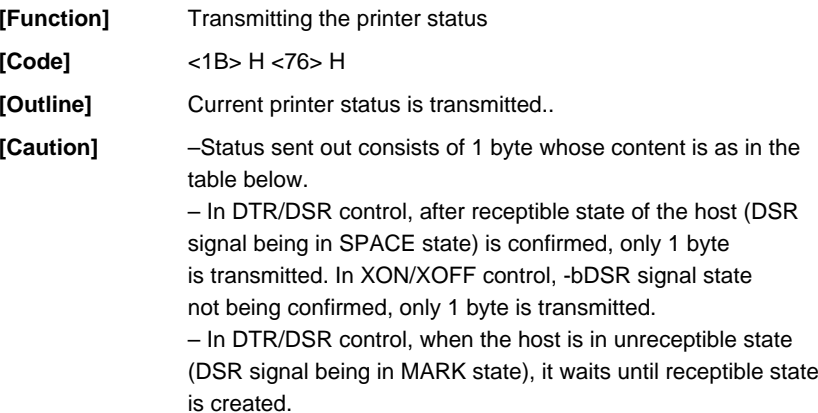

– In paper end (paper near end) status, this command may be unreceptible state due to BUSY state.

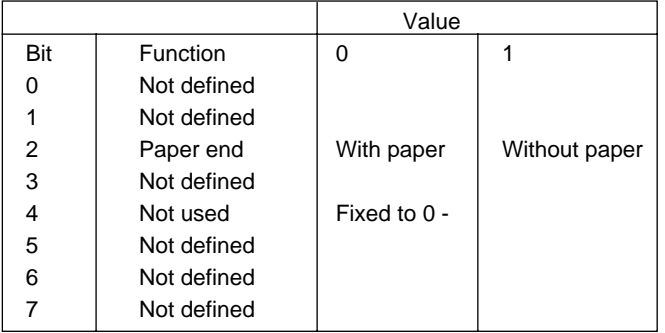

#### **[Sample Program]**

OPEN "COM1:N81NN" AS #1 ; PRINT #1, CHR\$ (&H1B) ; "v" ;  $A$ = INPUT$ (1, #1);$ CLOSE #1 END

### **ESC { n**

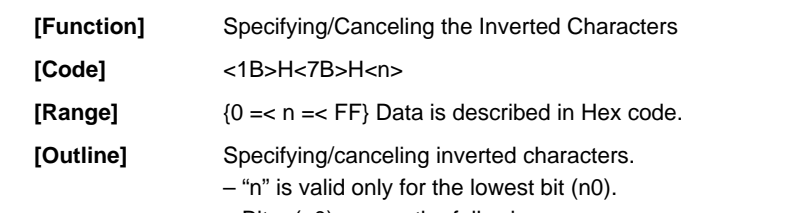

– Bit n (n0) means the followings.

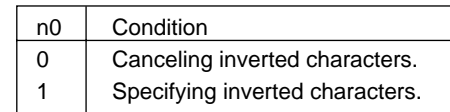

**[Caution]** – Inverted-printing means printing the line at 180<sup>°</sup>turned. – This is valid only when this is specified at the beginning

of a line.

**[Default]** – The initial value of n is "0".

#### **[Sample Program]**

LPRINT CHR\$ (&H1B) + "{" + CHR\$ (0); LPRINT "AAAAA" + CHR\$ (&HA); LPRINT "BBBBB" + CHR\$ (&HA); LPRINT CHR\$ (&H1B) + "{" + CHR\$ (1); LPRINT "AAAAA" + CHR\$ (&HA); LPRINT "BBBBB" + CHR\$ (&HA);

#### **[Print Results]**

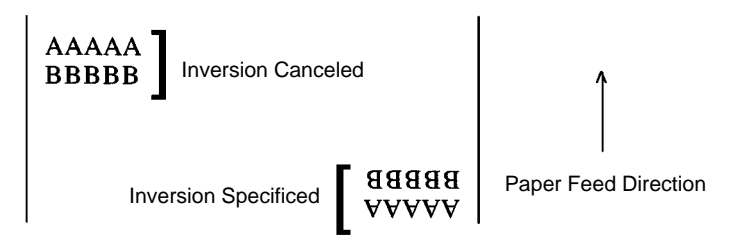

### **GS k n [ d ] k NUL**

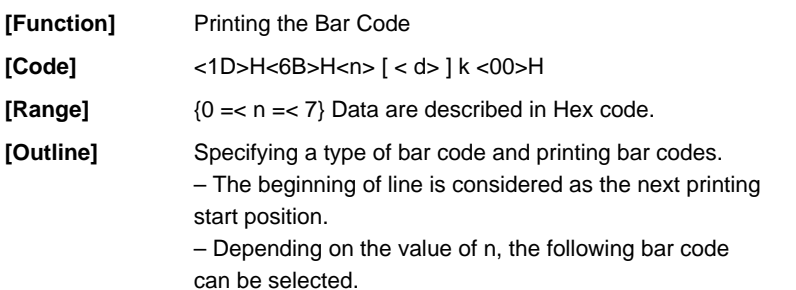

– d indicates a character code to be printed and k indicates the number of character to be printed.

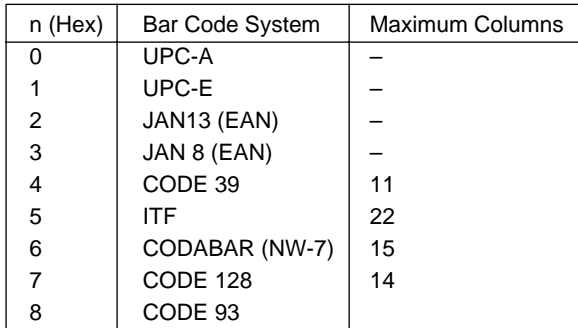

**[Caution]** – When data being held in the print buffer, this command is ignored.

> – Regardless of the specified feed pitch, this command feeds the paper to be required to print a bar code.

– If the character code d cannot be printed in the respective bar code system, the bar code so far will be printed, processing the subsequent data as normal data.

– When a bar code whose number of characters to be printed is fixed has been selected, the number of characters k have to be always made equal to the number of characters to be printed. (The bar code is not printed when not matching.) – When the horizontal direction exceeds one line length,

the excess part is not printed.

**[Default]** The initial value is not specified.

**[Description of Bar Codes]** <For print examples, see Page 67. >

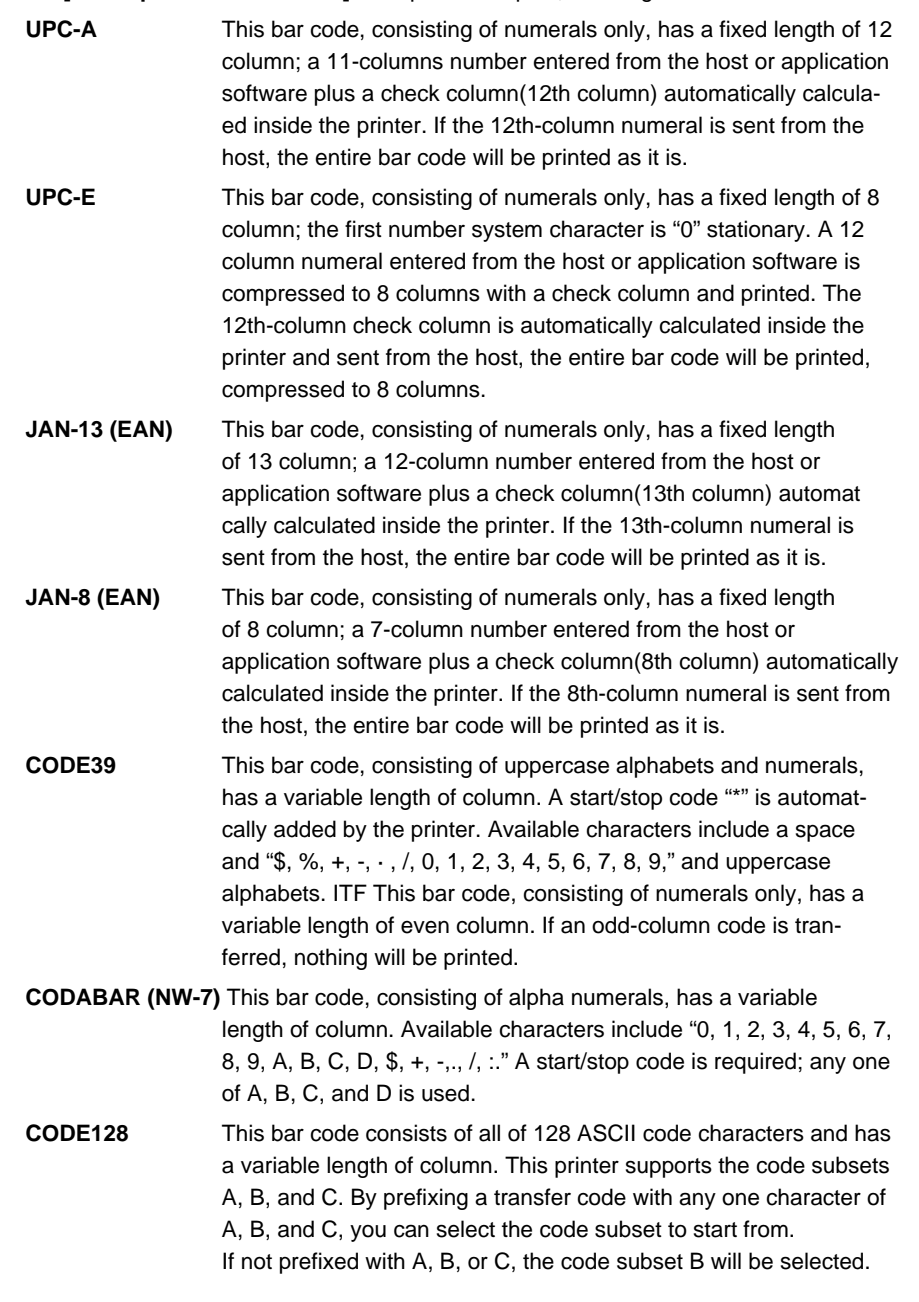

– The code subset A is the bar code consisting of standard uppercase alphabets, numerals, symbols, and special codes.

– The code subset B is the bar code consisting of standard uppercase/lowercase alphabets, numerals, symbols, control codes, and special codes.

– The code subset C is the bar code consisting of special characters and 100 kinds of numbers ranging from 00 to 99.

The check column automatically calculated inside the printer is added to the end of the entered column to be printed.

– Processing of the special characters

The characters above the ASCII code number 96 are considered special characters. The following lists the converted characters for entering these characters.

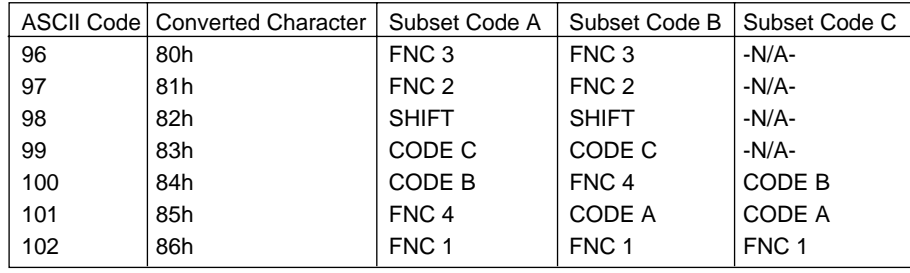

The following exemplifies a selection of the code subset as a method to utilize the special characters.

<Selection of Code Subset>

Initial selection: Enter any one character of A, B, and C. Conversion on the way: Enter any one character of 82h through 85h Example) When initially testing with the code subset B, and then, printing the bar code, "123," with the code subset A Input code : B TEST <85> 123 Bar code data : <CODE B>TEST<CODE A>123

#### **[Sample Program]**

LPRINT CHR\$ (&H1D) + "H" + CHR\$ (2); LPRINT CHR\$ (&H1D) + "k"; LPRINT CHR\$ (4); LPRINT "123" + CHR\$ (0);

**[Print Results]** 

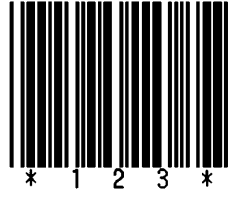

When the data "123" is printed with the code 39

#### **[Descriptionof BarCodes]**

UPC-A, UPC-E, JAN-13 (EAN), JAN-8 (EAN), CODE39, ITF, CODABAR, CODE128

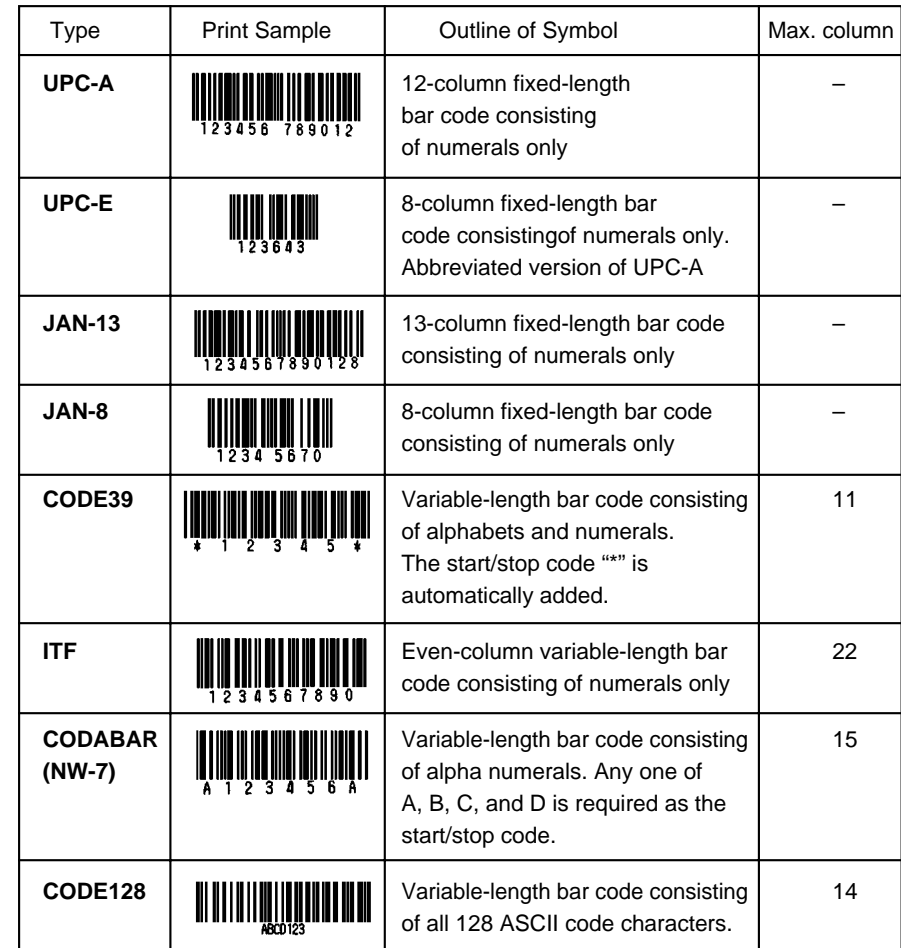

Printing is done depending on bar code specification type, number of print column, bar code height, width (Magnification), visible code presence, and bar code data specification.

## **GS w n**

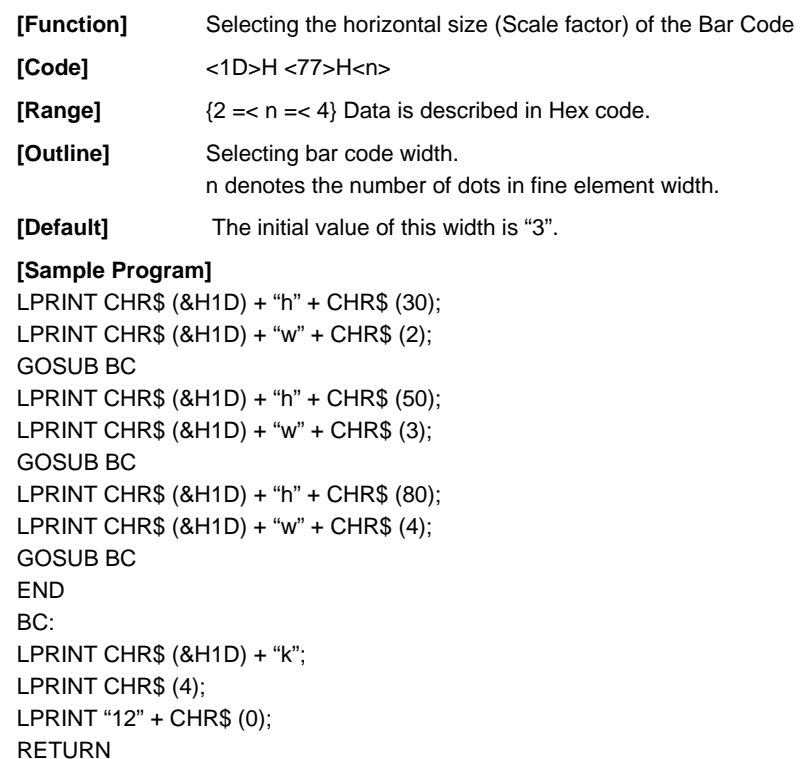

#### **[Print Results]**

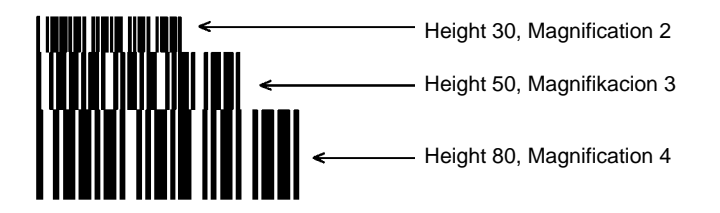

## **GS h n**

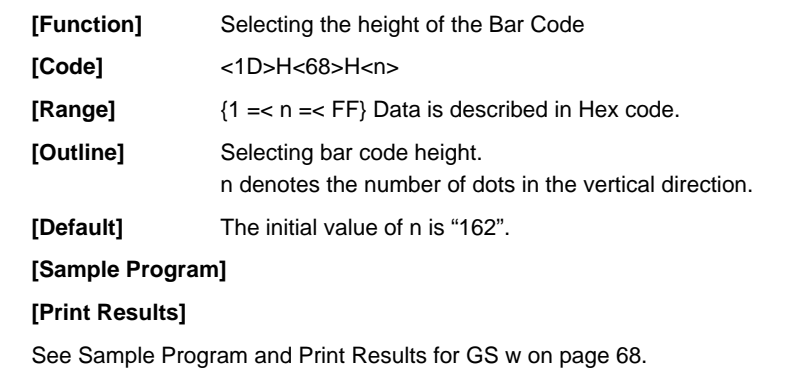

## **GS H n**

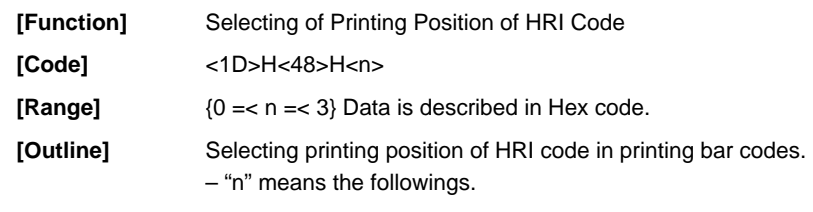

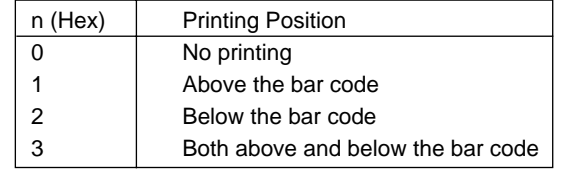

The HRI code refers to the bar code-turned characters so that you can read them.

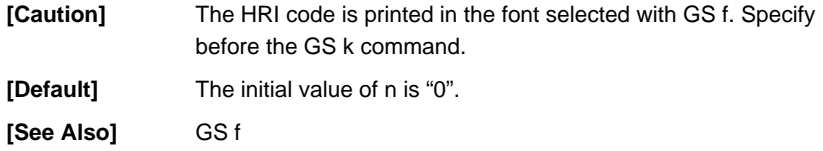

#### **[Sample Program]**

LPRINT CHR\$ (&H1B) + "3" + CHR\$ (5); LPRINT CHR\$ (&H1D) + "h" + CHR\$ (50); LPRINT CHR\$ (&H1D) + "H" + CHR\$ (0); GOSUB BC LPRINT CHR\$ (&H1D) + "H" + CHR\$ (1); GOSUB BC LPRINT CHR\$ (&H1D) + "H" + CHR\$ (2); GOSUB BC LPRINT CHR\$ (&H1D) + "H" + CHR\$ (3); GOSUB BC END BC: LPRINT CHR\$ (&H1D) + "k"; LPRINT CHR\$ (4); LPRINT "12" + CHR\$ (0); LPRINT CHR\$ (&HA); RETURN

#### **[Print Results]**

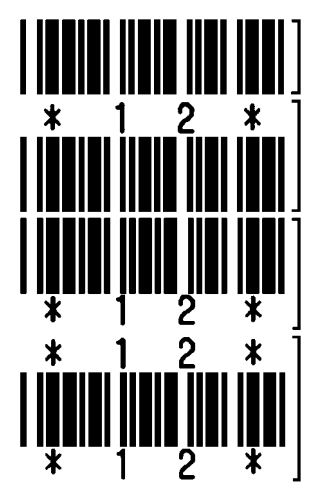

No Visible Code

Printed above

Printed below

Printed above and below

## **GS f n**

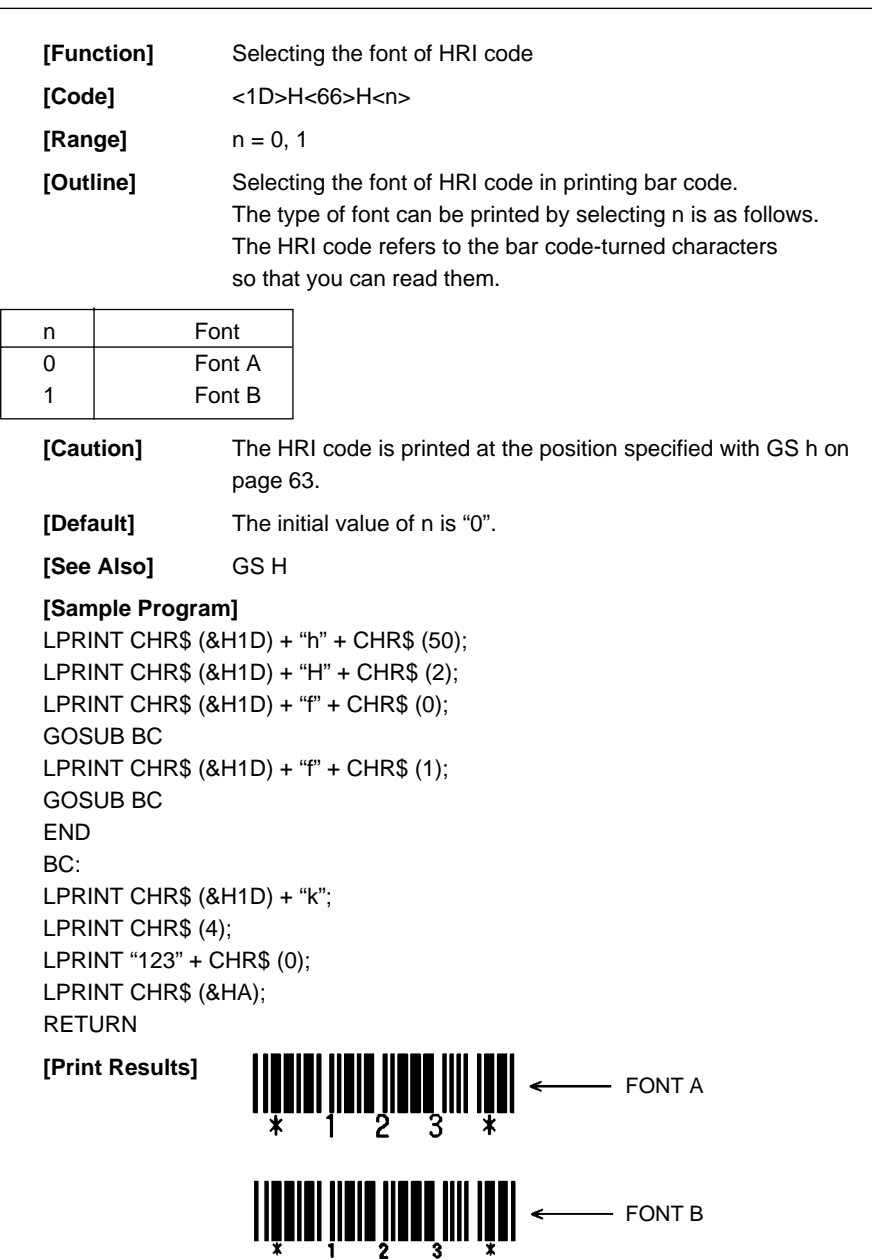

## **GS \* n1 n2 [ d ] n1 n2 D1 ...... Dn**

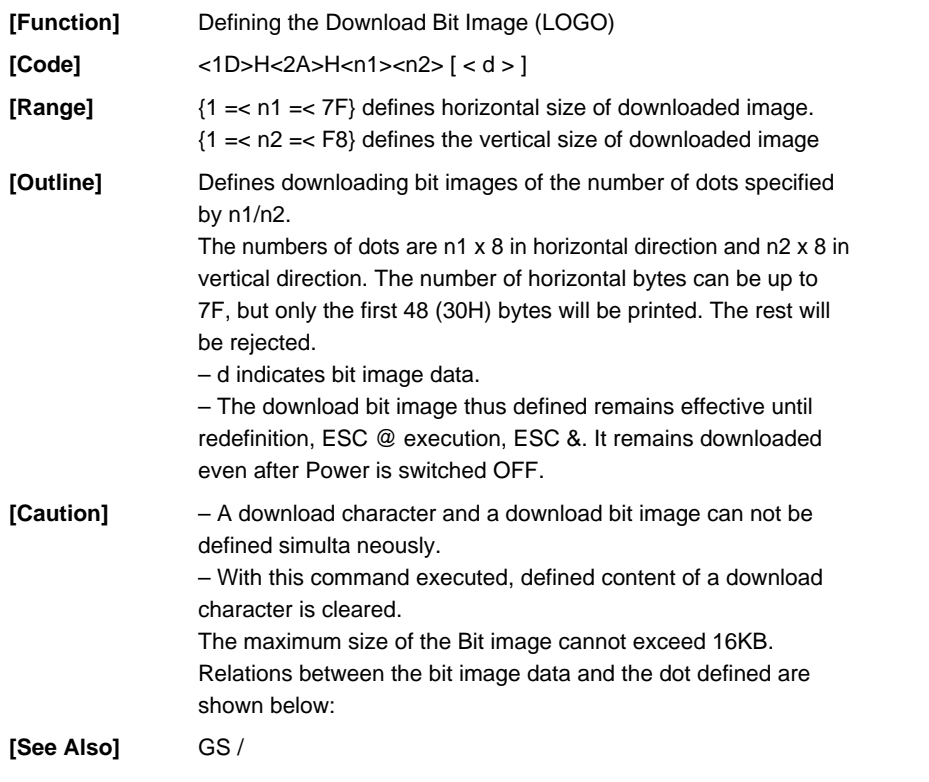

#### **[Sample Program]**

GOSUB IMG LPRINT CHR\$ (&H1D) + "/" + CHR\$ (0); LPRINT CHR\$ (&H1D) + "/" + CHR\$ (1); LPRINT CHR\$ (&H1D) + "/" + CHR\$ (2); LPRINT CHR\$ (&H1D) + "/" + CHR\$ (3); END IMG:  $n 1 = 10$  :  $n 2 = 5$ LPRINT CHR\$ (&H1D) + "\*"; LPRINT CHR\$ (n1) + CHR\$ (n2); FOR J=1 TO n1\*8 FOR  $I=1$  TO  $n2$ LPRINT CHR\$ (J); NEXT I NEXT J RETURN

#### **[Print Results]**

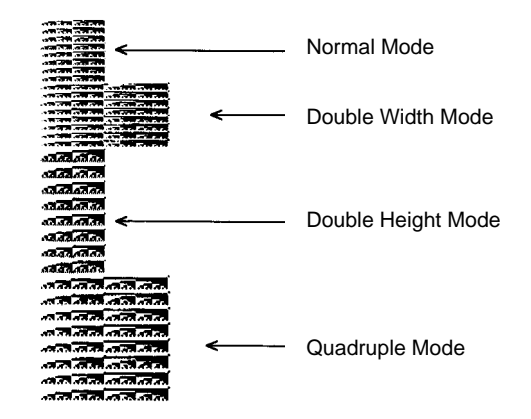

## **GS / m**

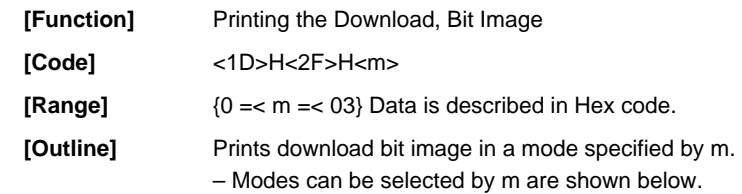

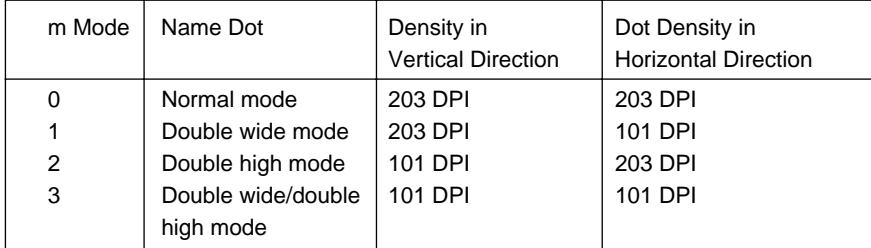

**[Caution]** – When data exist inside the print buffer, this command is ignored. – When a download bit image has not been defined,

this command is ignored.

– A portion of a download bit image exceeding one line length is not printed.

– A download character and a download bit image cannot be defined simultaneously.

#### **[Default]** The initial value is not specified.

**[See Also]** GS \*

**[Sample Program]**

**[Print Results]**

See Sample Program and Print Results for GS \*.

## **GS :**

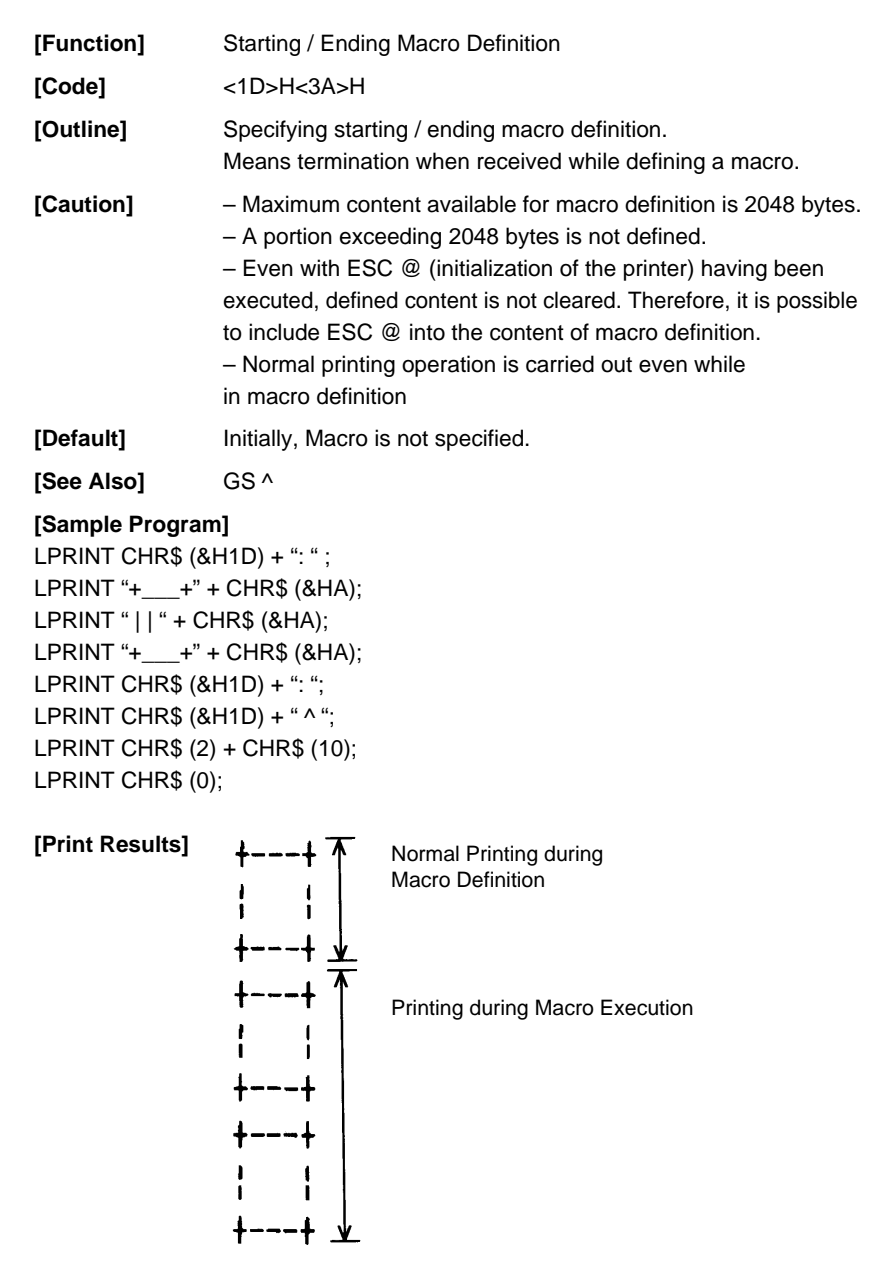

#### **GS ^ n1 n2 n3**

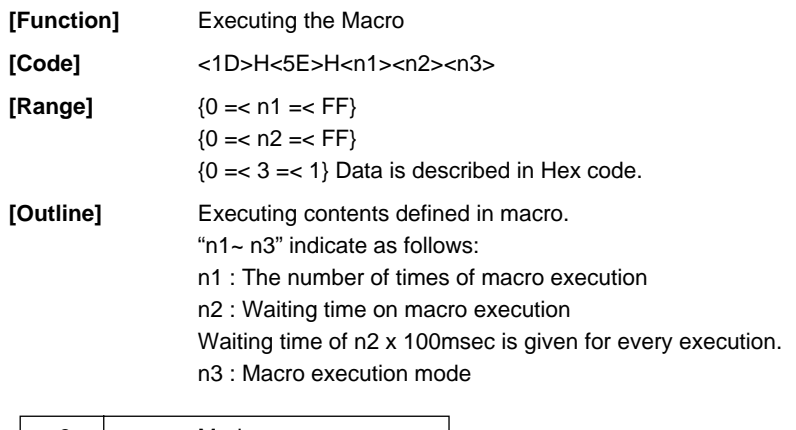

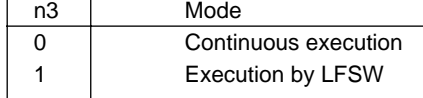

Continuous execution: The Macro is executed n1 times continuously at the time intervals specified by n2. Execution by FEED S: After waiting for lapse of time specified by n2, the LF switch is waited to be pressed. When it is pressed, the macro is executed once. This action is repeated n1 times.

**[Caution]** – When this command is received while in macro definition, suspension of macro definition is indicated. At this time, the defined content is cleared.

> – No execution takes place when macro is held undefined or n1=0.

> – While in macro execution with n3=1, paper feed with the LF SW is not available.

- **[Default]** Initially, this command is not specified.
- **[See Also]** GS :
- **[Sample Program]**

#### **[Print Results]**

See Sample Program and Print Results for GS : .

### **GS B n**

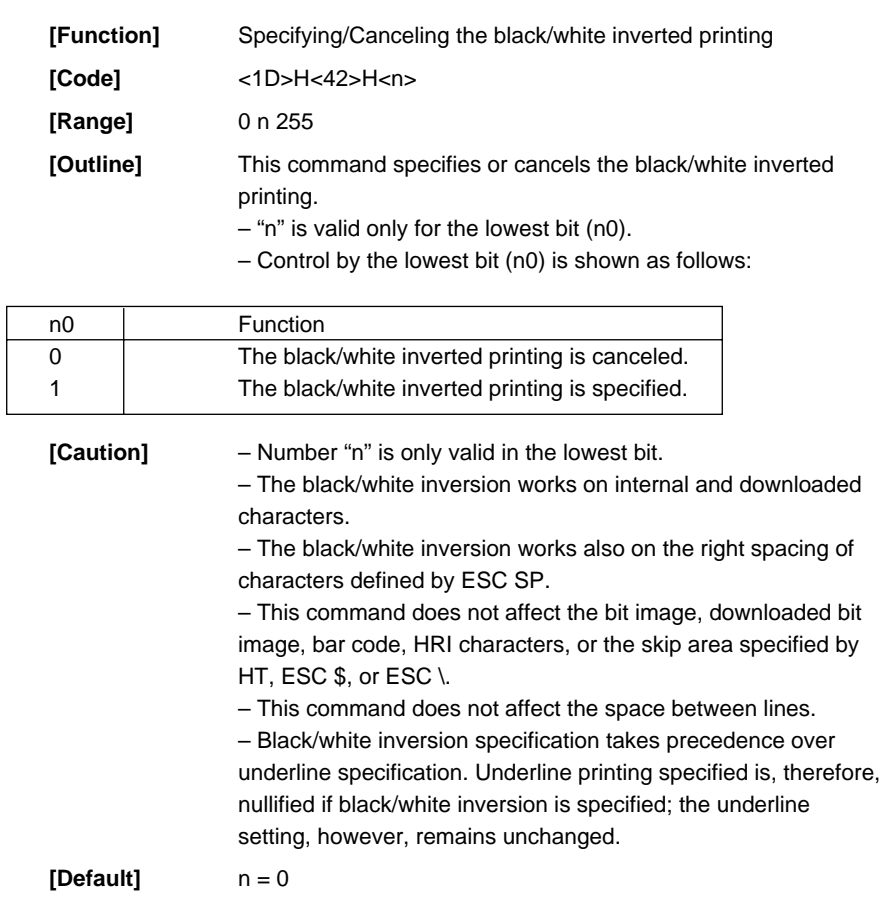

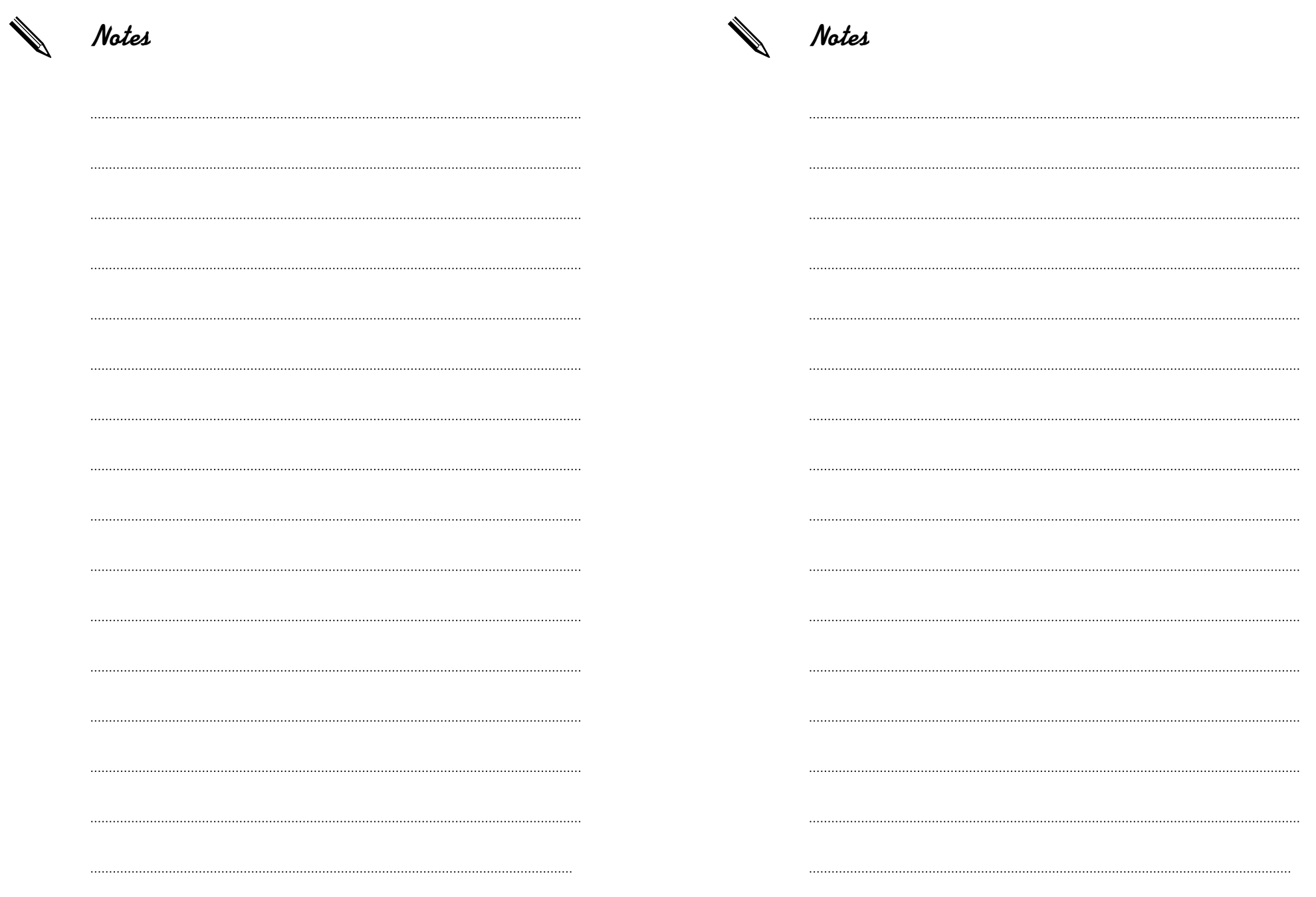

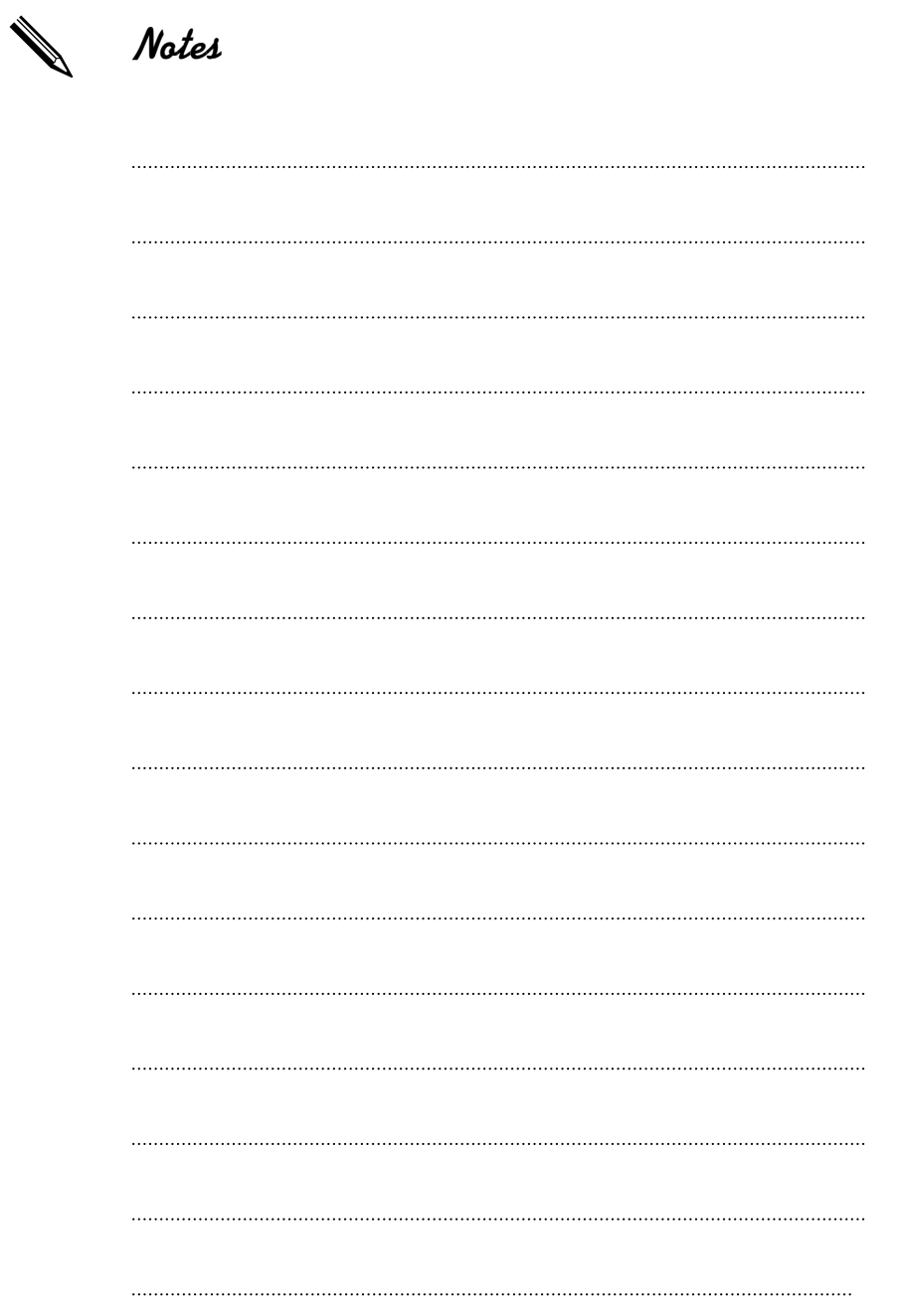